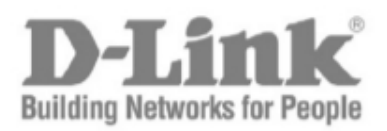

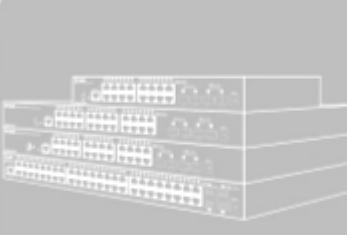

# **Руководство пользователя (CLI)**

*(Сокращенный вариант)*

Серия DGS-3000

Управляемые коммутаторы 2 уровня

Версия 4.00

# Содержание

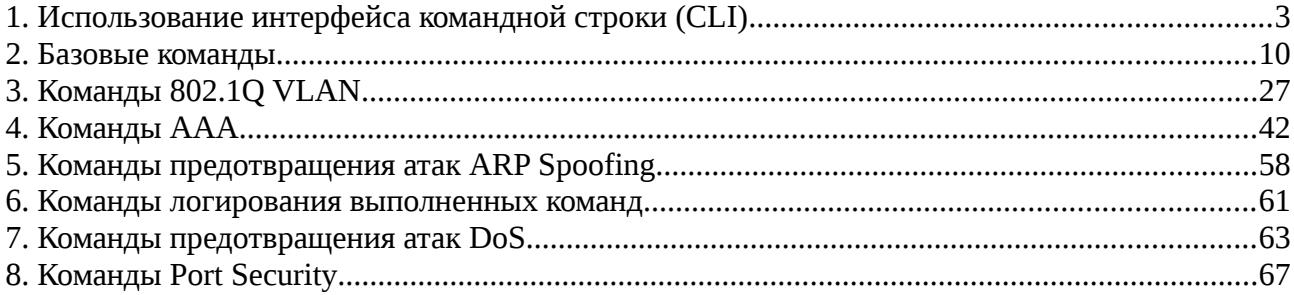

# <span id="page-2-0"></span>**1. Использование интерфейса командной строки (CLI)**

Управление коммутатором может осуществляться через последовательный порт, Telnet, SNMP или Web-интерфейс. Интерфейс командной строки (CLI) может использоваться для настройки и управления коммутатором с помощью последовательного порта или Telnet.

#### **1-1 Управление коммутатором с помощью последовательного порта**

Настройки последовательного порта по умолчанию:

- Скорость 115200 бит/с
- 8 бит данных
- Без бита четности
- Один стоповый бит

Необходим компьютер с программой эмуляции терминала VT-100 и последовательным портом, настроенным по указанным выше параметрам,а также коммутатор, подключенный с помощью включенного в комплект поставки конвертера RS-232 в RJ-45.

После успешного подключения последовательного порта к компьютеру появится следующий экран. Если он не появляется, нажмите Ctrl+r для обновления экрана терминала.

```
DGS-3000-28XMP Gigabit Ethernet Switch
                                    Command Line Interface
                                   Firmware: Build 4.00.010
                  Copyright (C) 2018 D-Link Corporation. All rights reserved.
UserName:
PassWord:
DGS-3000-28XMP:admin#
```
По умолчанию имя пользователя и пароль не настроены. Нажмите клавишу Enter дважды для отображения курсора ввода CLI – **DGS-3000-28XMP:admin#**. В данной командной строке вводятся все команды.

#### **1-2 Настройка IP-адреса коммутатора**

Каждому коммутатору должен быть назначен собственный IP-адрес, используемый для связи с сетевым менеджером SNMP и с другими приложениями TCP/IP (например, BOOTP, TFTP). IP-адрес коммутатора по умолчанию 10.90.90.90. Вы можете сменить его в соответствии с имеющейся схемой сети.

Производителем коммутатору также назначается уникальный MAC-адрес. MAC-адрес нельзя изменить, увидеть его можно на начальном экране загрузки, как показано ниже.

```
V4.00.001
Boot Procedure
 ----------------------------
MAC Address : F0-7D-68-15-10-00
H/W Version : B1
Please Wait, Loading V4.00.010 Runtime Image .............. 100 %
Starting runtime image
\mathbb{I}
```
MAC-адрес коммутатора можно также найти в Web-интерфейсе в окне Switch Information (Basic Settings) раздела Configuration.

IP-адрес коммутатора должен быть настроен до того, как им можно будет управлять с помощью Web-интерфейса. IP-адрес коммутатора можно автоматически настроить с помощью протоколов BOOTP или DHCP, при этом должен быть известен назначенный адрес.

В командной строке введите команду **config ipif System ipaddress xxx.xxx.xxx.xxx/yyy.yyy.yyy.yyy**, где **x** – IP-адрес, назначаемый IP-интерфейсу с именем **System**, а **y** – соответствующая маска подсети.

Также можно ввести **config ipif System ipaddress xxx.xxx.xxx.xxx/z**, где **х** – IP-адрес, назначаемый IP-интерфейсу с именем **System**, а **z** – соответствующее количество подсетей в нотации CIDR.

IP-интерфейсу с именем **System** на коммутаторе может быть назначен IP-адрес с маской подсети, которая впоследствии может использоваться для подключения станции управления к Telnet или Web-интерфейсу.

```
DGS-3000-28XMP:admin# config ipif System ipaddress 10.24.22.100/255.0.0.0
Command: config ipif System ipaddress 10.24.22.100/8
Success.
DGS-3000-28XMP:admin#
```
В приведенном выше примере коммутатору был назначен IP-адрес 10.24.22.100 с маской подсети 255.0.0.0. Системное сообщение **Success** означает, что команда была успешно выполнена. Управление коммутатором теперь может осуществляться через Telnet, SNMP MIB-браузер, CLI или с помощью Web-интерфейса с использованием указанного выше IP-адреса.

В CLI включено несколько функций, облегчающих управление коммутатором. Команда **?** позволяет отобразить список всех команд высшего уровня.

```
\ddot{\phantom{0}}\overline{2}cable_diag ports
cd
cfm linktrace
cfm lock md
cfm loopback
clear
clear address binding dhcp snoop binding entry ports
clear address binding nd snoop binding entry ports
clear arptable
clear attack log
clear cfm pkt cnt
clear counters
clear dhcp binding
clear dhcp conflict ip
clear ethernet oam ports
clear fdb
clear igmp snooping data driven group
clear igmp_snooping statistics counter
clear log
clear mac based access control auth state
CTRL+C ESC g Quit SPACE n Next Page ENTER Next Entry a All
```
При вводе команды без необходимых параметров CLI отобразит подсказку: **Next possible completions**.

```
DGS-3000-28XMP:admin#config account
Command: config account
Next possible completions:
<username>
DGS-3000-28XMP:admin#
```
В данном случае команда **config account** была введена с параметром **<username>**. CLI отобразит подсказку для ввода **<username>** с сообщением, **Next possible completions**. Каждая команда в CLI поддерживает данную функцию, у сложных команд несколько уровней подсказок для параметров.

Также после ввода любой данной команды и пробела, пользователь может просмотреть все следующие возможные подкоманды последовательно, нажимая **Tab**.

Для повторного ввода предыдущей команды в командной строке нажмите клавишу "вверх". Предыдущая команда появится в строке ввода.

```
DGS-3000-28XMP:admin#config account
Command: config account
Next possible completions:
<username>
DGS-3000-28XMP:admin#config account
```
В приведенном выше примере, команда **config account** была введена без параметра **<username>**.

CLI отобразит подсказку **Next possible completions: <username>**. Для повторного ввода предыдущей команды (**config account**) при появлении подсказки нажмите клавишу "вверх". После этого может быть введено подходящее имя пользователя (username) и выполнена команда **config account**.

Все команды интерфейса командной строки (CLI) работают данным образом. Синтаксис поля help такой же, как представлен в руководстве: угловые скобки < > обозначают числовое значение или строку символов, фигурные скобки { } обозначают дополнительное значение или аргумент, а квадратные скобки [ ] обозначают необходимые параметры.

Если введена команда, нераспознаваемая CLI, команды высшего уровня будут отображаться в поле **Available commands**.

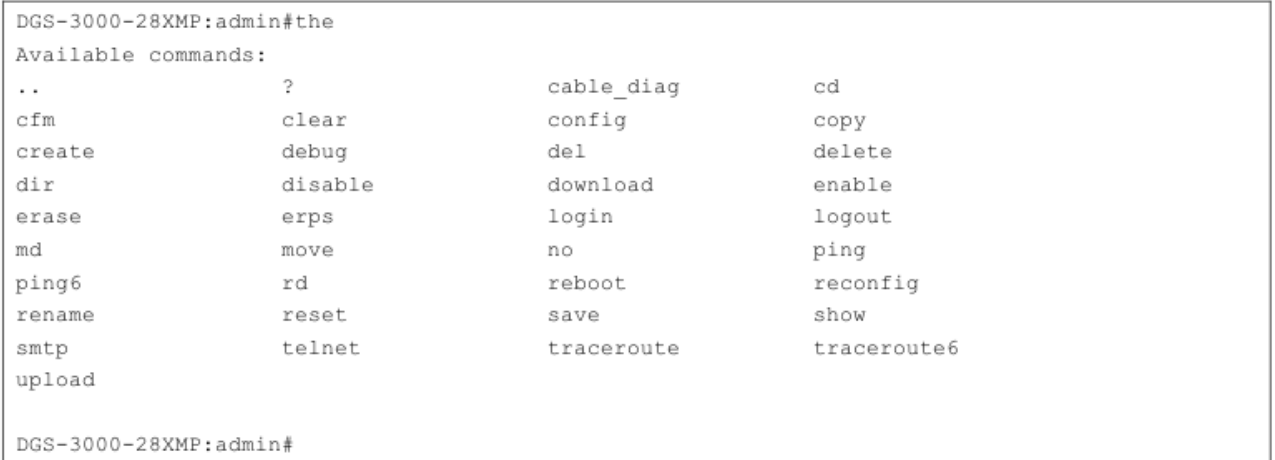

Команды высшего уровня, например, **show** или **config**, требуют один или более параметров. Например, при вводе команды **show** без дополнительных параметров CLI отобразит все возможные варианты.

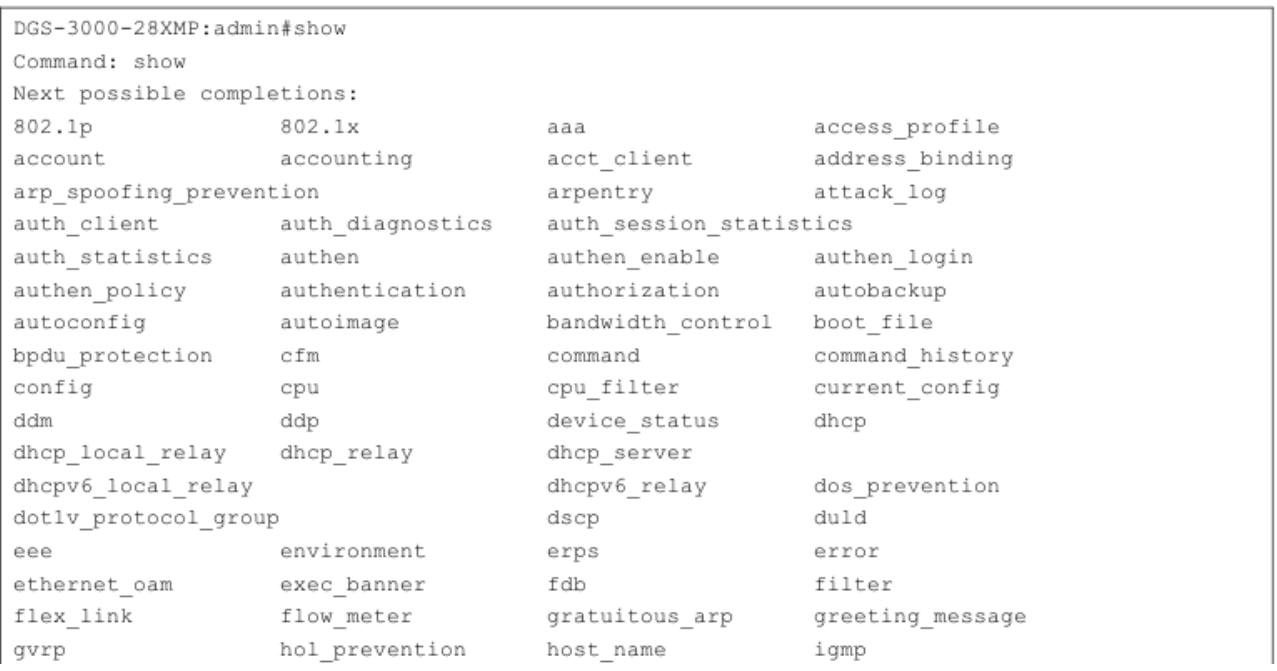

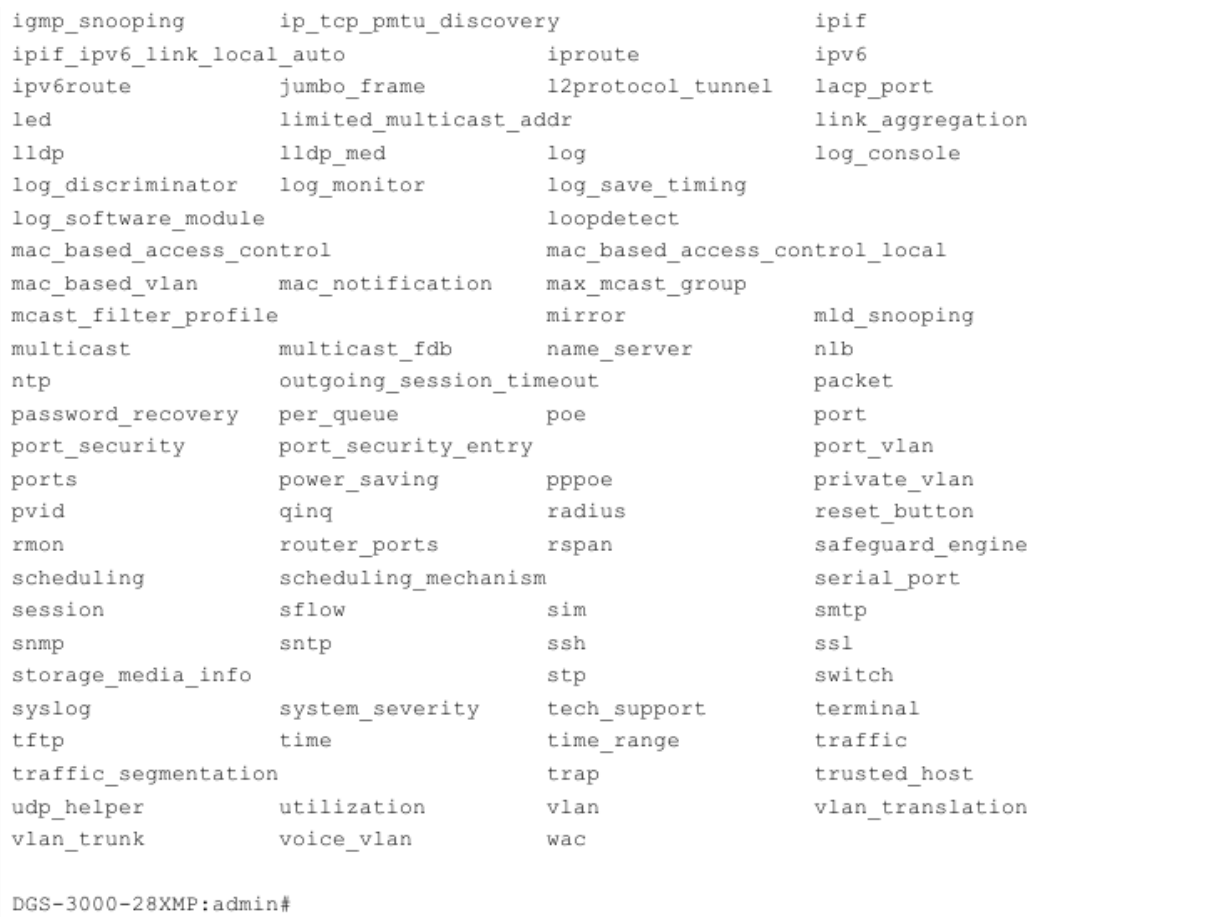

В приведенном выше примере отображены все возможные параметры для команды **show**. В следующей команде стрелка вверх используется для повторного ввода команды, за которым следует параметр **account**. Затем CLI отображает настроенные на коммутаторе пользовательские учетные записи.

## **1-3 Символы синтаксиса команд**

Каждая команда CLI, доступная на данном коммутаторе, содержит символы, которые могут быть неизвестны неопытному пользователю. Каждый символ имеет свое значение при использовании в команде. Все команды чувствительны к регистру. При вводе команды убедитесь, что **Caps Lock** отключен, и никакие другие нежелательные функции не меняют регистр текста.

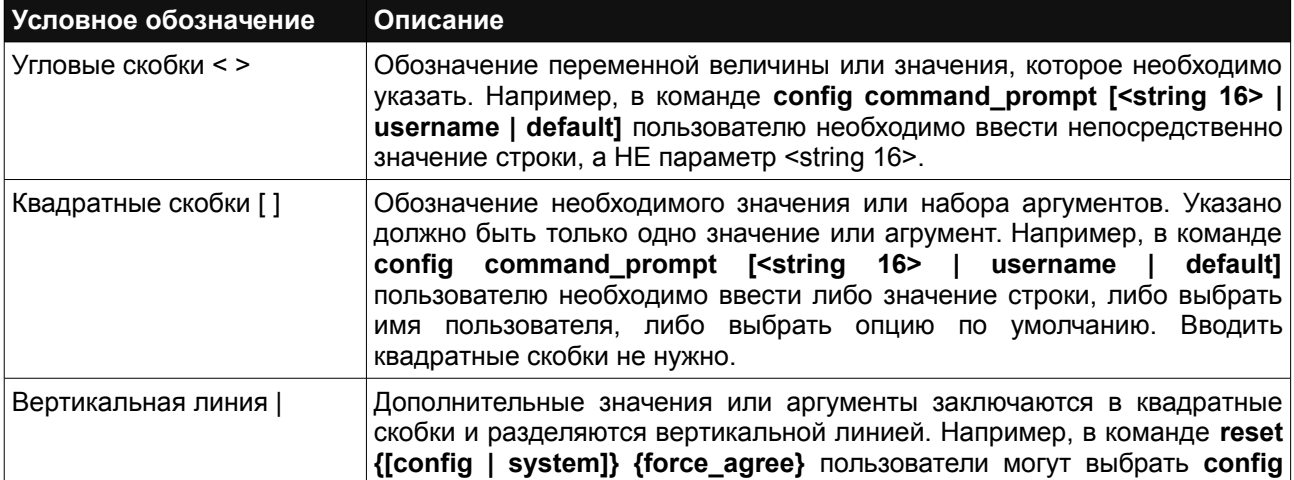

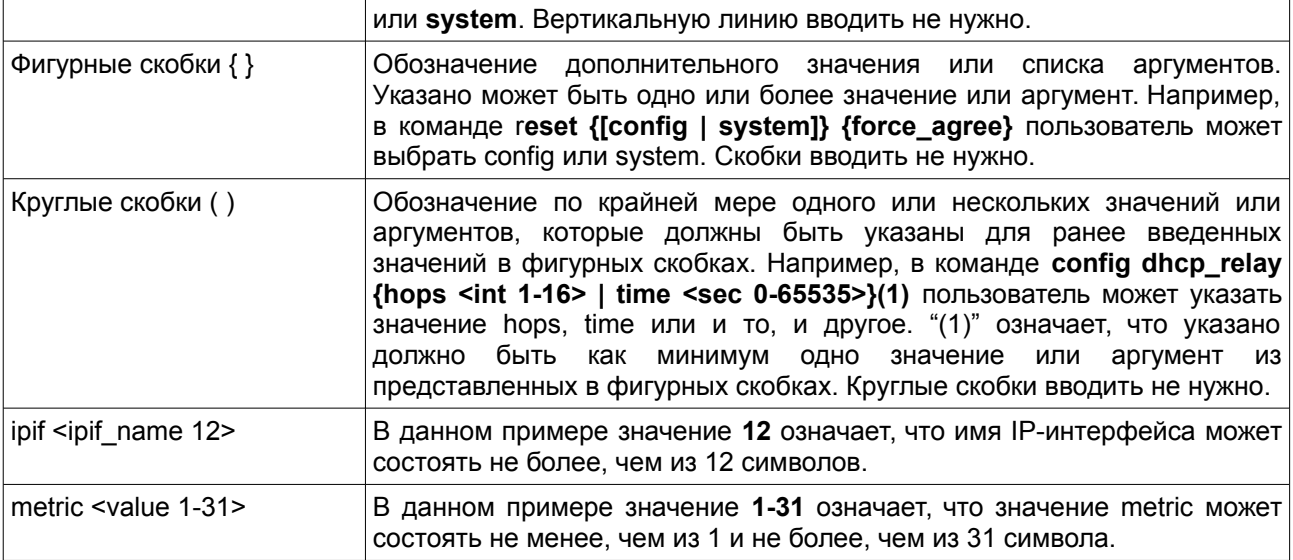

# **1-4 Функции редактирования**

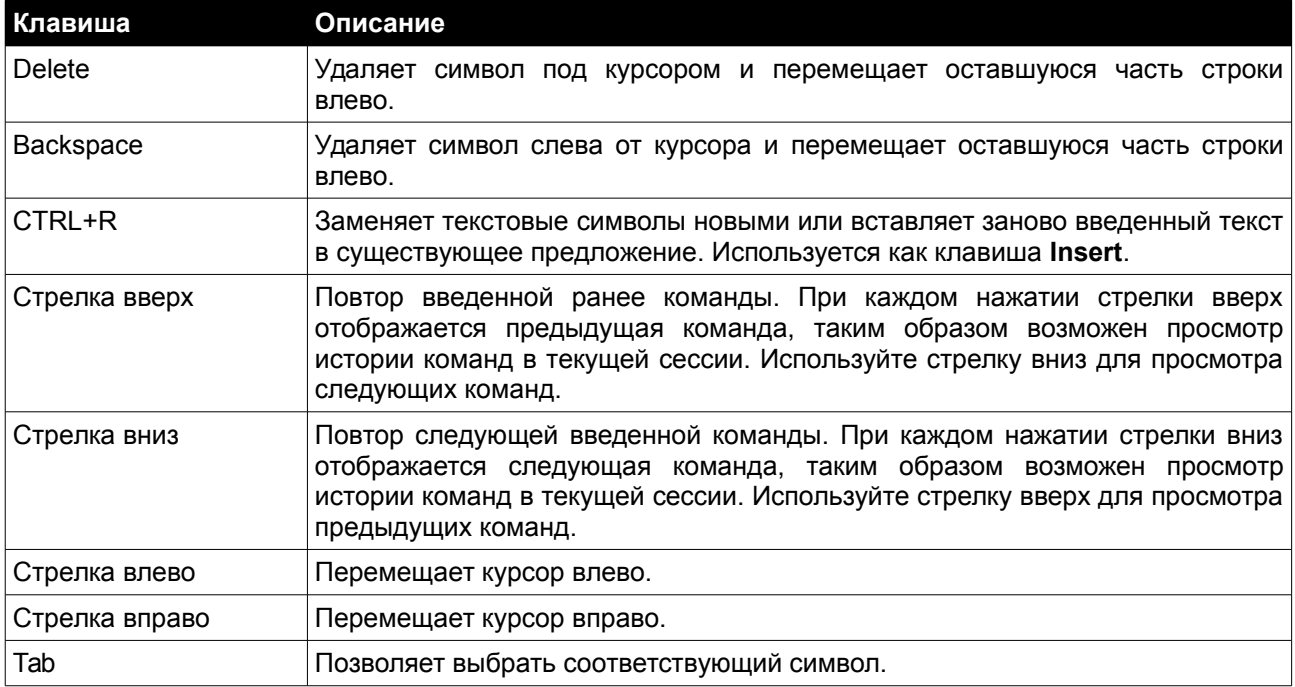

# **1-5 Клавиши управления несколькими страницами**

Если для CLI включено разбиение текста по страницам (CLI paging enable), экран будет делать паузу, когда результаты вывода команды достигнут конца страницы, как показано ниже.

```
DGS-3000-28XMP:admin#show stp ports
Command: show stp ports
MSTP Port Information
-----------------------
Port Index : 1 , Hello Time: 2 /2, Port STP : Enabled,
External PathCost : Auto/200000 , Edge Port : True /No , P2P : Auto /Yes
Port RestrictedRole : False, Port RestrictedTCN : False
Port Forward BPDU : Disabled
MSTI Designated Bridge Internal PathCost Prio Status
                                                   Role
N/A200000
                                    128 Forwarding NonStp
\circCTRL+C ESC g Quit SPACE a Next Page p Previous Page a Refresh
```
Доступны следующие клавиши управления:

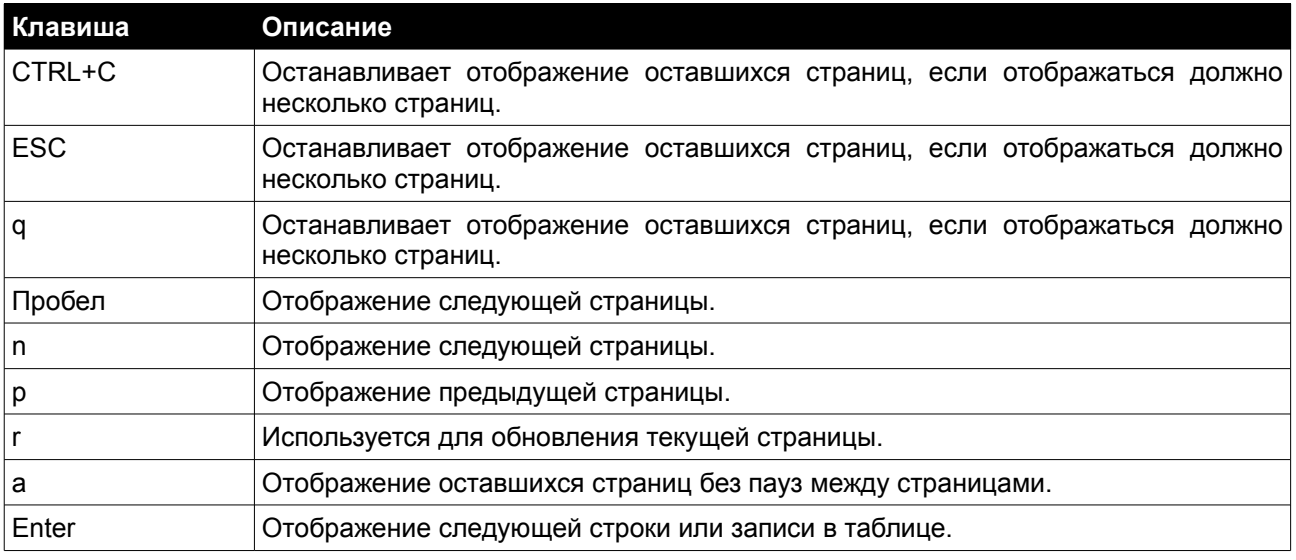

# <span id="page-9-0"></span>**2. Базовые команды**

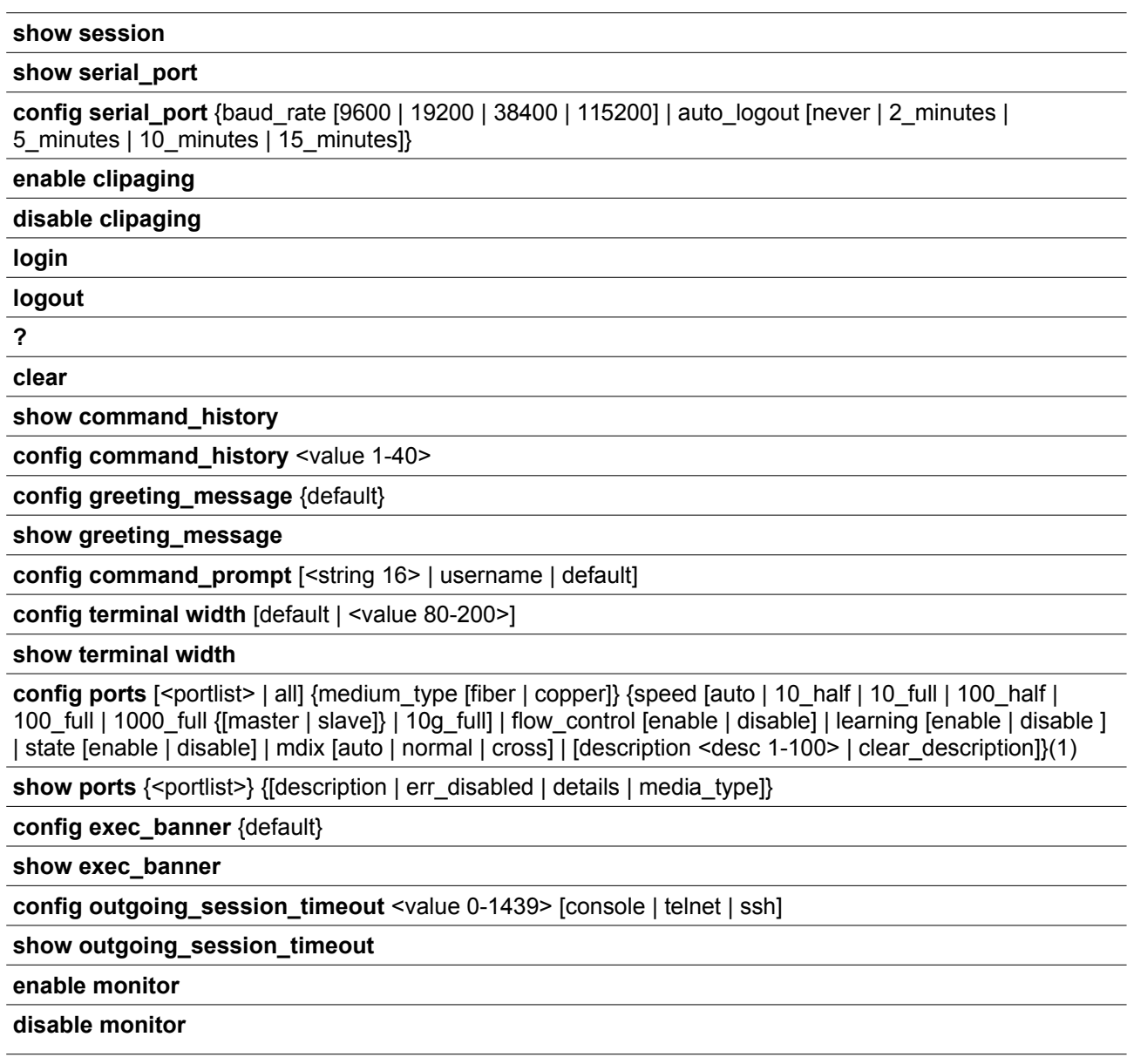

# **2-1 show session**

# **Описание**

Данная команда используется для просмотра информации обо всех текущих пользователях.

# **Синтаксис show session**

**Параметры** Нет.

**Ограничения**

Только пользователи уровня Administrator или Operator могут выполнять данную команду.

# **Пример**

Просмотр списка авторизованных пользователей:

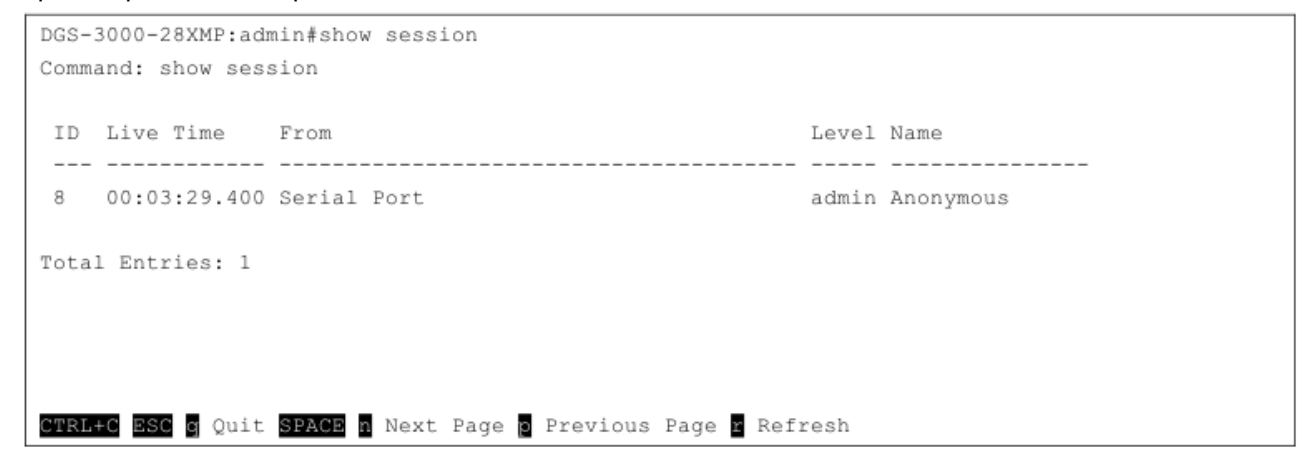

# **2-2 show serial\_port**

#### **Описание**

Данная команда используется для отображения настроек последовательного порта.

**Синтаксис show serial\_port**

#### **Параметры**

Нет.

#### **Ограничения**

Нет.

# **Пример**

Отображение настроек последовательного порта:

```
DGS-3000-28XMP:admin#show serial port
Command: show serial port
            : 115200
Baud Rate
Data Bits : 8
Parity Bits : None
Stop Bits : 1
Auto-Logout : 10 mins
DGS-3000-28XMP:admin#
```
# **2-3 config serial\_port**

# **Описание**

Данная команда используется для настройки последовательного порта.

#### **Синтаксис**

# **config serial\_port {baud\_rate [9600 | 19200 | 38400 | 115200] | auto\_logout [never | 2\_minutes | 5\_minutes | 10\_minutes | 15\_minutes]}**

#### **Параметры**

**baud\_rate** – (опционально) скорость передачи данных, используемая для сообщения с узлом управления. По умолчанию используется 115200. Доступно 4 опции: **9600**, **19200**, **38400**, **115200**.

**auto\_logout** – (опционально) указывает время автоматического выхода из учетной записи. never – нет ограничения времени.

**2\_minutes** – сеанс текущего пользователя на консоли будет завершен, если он не совершит ввод в течение 2 минут.

**5\_minutes** – сеанс текущего пользователя на консоли будет завершен, если он не совершит ввод в течение 5 минут.

**10\_minutes** – сеанс текущего пользователя на консоли будет завершен, если он не совершит ввод в течение 10 минут.

**15\_minutes** – сеанс текущего пользователя на консоли будет завершен, если он не совершит ввод в течение 15 минут.

#### **Ограничения**

Только пользователи уровня Administrator или Operator могут выполнять данную команду.

#### **Пример**

Настройка скорости передачи данных:

```
DGS-3000-28XMP:admin# config serial port baud rate 9600
Command: config serial port baud rate 9600
Success.
DGS-3000-28XMP:admin#
```
# **2-4 enable clipaging**

#### **Описание**

Данная команда используется для паузы при прокрутке экрана консоли, если команда отображается более чем на одной странице. По умолчанию функция включена.

# **Синтаксис enable clipaging**

#### **Параметры** Нет.

## **Ограничения**

Только пользователи уровня Administrator или Operator могут выполнять данную команду.

## **Пример**

Включение паузы при прокрутке экрана консоли, если команда отображается более чем на одной странице:

```
DGS-3000-28XMP:admin# enable clipaging
Command: enable clipaging
Success.
DGS-3000-28XMP:admin#
```
# **2-5 disable clipaging**

#### **Описание**

Данная команда используется для отключения паузы при прокрутке экрана консоли, если команда отображается более чем на одной странице. По умолчанию функция включена.

# **Синтаксис disable clipaging**

**Параметры**

Нет.

#### **Ограничения**

Только пользователи уровня Administrator или Operator могут выполнять данную команду.

#### **Пример**

Отмена паузы при прокрутке экрана консоли, если команда отображается более чем на одной странице:

```
DGS-3000-28XMP:admin# disable clipaging
Command: disable clipaging
Success.
DGS-3000-28XMP:admin#
```
# **2-6 login**

#### **Описание**

Данная команда используется для входа в учетную запись на коммутаторе.

# **Синтаксис login**

# **Параметры** Нет.

**Ограничения** Нет.

# **Пример**

Вход в учетную запись с именем пользователя dlink:

```
DGS-3000-28XMP:admin# login
Command: login
UserName:dlink
PassWord: ****
DGS-3000-28XMP:admin#
```
# **2-7 logout**

# **Описание**

Данная команда используется для выхода из учетной записи на коммутаторе.

# **Синтаксис**

# **logout**

# **Параметры**

Нет.

# **Ограничения**

Нет.

# **Пример**

Выход из текущей сессии:

```
DGS-3000-28XMP:admin# logout
Command: logout
**********
* Logout *
**********
                            DGS-3000-28XMP Gigabit Ethernet Switch
                                    Command Line Interface
                                   Firmware: Build 4.00.010
                  Copyright (C) 2018 D-Link Corporation. All rights reserved.
UserName:
```
# **2-8 ?**

# **Описание**

Данная команда используется для просмотра описания для всех команд или указанной команды.

# **Синтаксис**

# **?**

**Параметры**

Нет.

#### **Ограничения**

Нет.

## **Пример**

# Просмотр описания команды «ping»:

```
DGS-3000-28XMP:admin#? ping
Command: ? ping
Command: ping
Usage: [<ipaddr> | <domain_name_255>] { times <value_1-255> | timeout <sec_1-99>}
Description: Used to test the connectivity between network devices.
DGS-3000-28XMP:admin#
```
**2-9 clear**

# **Описание**

Данная команда используется для удаления информации с экрана.

# **Синтаксис**

**clear**

#### **Параметры** Нет.

**Ограничения**

Нет.

## **Пример**

Удаление информации:

```
DGS-3000-28XMP:admin# clear
Command: clear
DGS-3000-28XMP:admin#
```
# **2-10 show command\_history**

#### **Описание**

Данная команда используется для просмотра истории введенных команд.

# **Синтаксис show command\_history**

**Параметры** Нет.

**Ограничения** Нет.

#### **Пример**

Просмотр истории введенных команд:

```
DGS-3000-28XMP:admin# show command history
Command: show command history
? ping
login
show serial_port
show session
? config bpdu protection ports
? reset
? create account
? create ipif
show
the
\overline{?}DGS-3000-28XMP:admin#
```
# **2-11 config command\_history**

# **Описание**

Данная команда используется для настройки количества команд, которые будут храниться в памяти коммутатора. В памяти коммутатора может храниться до 40 команд, введенных ранее.

### **Синтаксис**

**config command\_history <value 1-40>**

#### **Параметры**

**<value 1-40>** – количество команд, которые будут храниться в памяти коммутатора. Доступен диапазон значений от 1 до 40.

#### **Ограничения**

Только пользователи уровня Administrator или Operator могут выполнять данную команду.

# **Пример**

Настройка количества команд, хранящихся в памяти коммутатора:

```
DGS-3000-28XMP:admin# config command history 25
Command: config command history 25
Success.
```
DGS-3000-28XMP:admin#

#### **2-12 config greeting\_message**

#### **Описание**

Данная команда используется для настройки баннера приветствия.

# **Синтаксис config greeting\_message {default}**

#### **Параметры**

**default** – (опционально) вернуть баннер приветствия к настройкам по умолчанию.

### **Ограничения**

Только пользователи уровня Administrator или Operator могут выполнять данную команду.

#### **Пример**

#### Настройка баннера:

```
DGS-3000-28XMP:admin#config greeting message
Command: config greeting message
Greeting Messages Editor
DGS-3000-28XMP Gigabit Ethernet Switch
                   Command Line Interface
                  Firmware: Build 4.00.010
       Copyright (C) 2018 D-Link Corporation. All rights reserved.
<Function Key>
                        <Control Key>
 Function Key><br>Ctrl+C Quit without save left/right/<br>Ctrl+W Save and quit up/down
                        up/down Move cursor
                       Ctrl+D Delete line
                        Ctr1+XErase all setting
                        Ctr1+LReload original setting
```
### **2-13 show greeting\_message**

#### **Описание**

Данная команда используется, чтобы включить отображение баннера приветствия.

# **Синтаксис show greeting\_message**

#### **Параметры**

Нет.

### **Ограничения**

Только пользователи уровня Administrator или Operator могут выполнять данную команду.

### **Пример**

Включение отображения баннера:

```
DGS-3000-28XMP:admin#show greeting message
Command: show greeting message
               DGS-3000-28XMP Gigabit Ethernet Switch
                     Command Line Interface
                     Firmware: Build 4.00.010
        Copyright (C) 2018 D-Link Corporation. All rights reserved.
DGS-3000-28XMP:admin#
```
## **2-14 config command\_prompt**

#### **Описание**

Данная команда используется для настройки приглашения командной строки.

Текущее приглашение состоит из четырех частей: «product name» + «:» + «user level» + «#» (например, «DGS-3000-28XMP:admin#»). Команда используется для изменения первой части («product name») на другое название длиной не более 16 символов или для замены приглашения на имя пользователя.

При выполнении команды **reset** текущее приглашение командной строки останется тем же. Но при выполнении команды **reset system**, командная строка вернется к значению по умолчанию.

#### **Синтаксис**

**config command\_prompt [<string 16> | username | default]**

#### **Параметры**

**<string 16>** – ввод нового приглашения командной строки длиной не более 16 символов. **username** – использование имени пользователя в качестве приглашения командной строки.

**default** – возвращение приглашения командной строки к значению по умолчанию.

#### **Ограничения**

Только пользователи уровня Administrator или Operator могут выполнять данную команду.

#### **Пример**

Настройка приглашения командной строки:

```
DGS-3000-28XMP:admin# config command prompt Prompt#
Command: config command prompt Prompt#
Success.
Prompt#:admin#
```
# **2-15 config terminal width**

### **Описание**

Данная команда используется для настройки ширины терминала для текущей сессии.

Использование команды:

1. Если пользователь задает значение ширины терминала до 120, настройки будут действительны только для текущей сессии. При вводе команды **save**, настройки сохранятся и будут применены для последующих сессий. После выхода пользователя из сессии и повторного входа ширина терминала будет равна 120.

2. Если пользователь не сохранил настройки, при входе другого пользователя для терминала будет применено значение по умолчанию.

3. Если одновременно используется две сессии, при сохранении изменения настроек длины терминала в одной из них, к другой сессии они будут применены только после следующего входа в учетную запись.

### **Синтаксис**

#### **config terminal width [default | <value 80-200>]**

#### **Параметры**

**default** – указывает использование значения по умолчанию для настроек терминала. Значение по умолчанию – 80.

**<value 80-200>** – введите значение ширины терминала. Допустимы значения от 80 до 200.

#### **Ограничения**

Нет.

# **Пример**

Настройка ширины терминала для текущей сессии:

```
DGS-3000-28XMP:admin# config terminal width 120
Command: config terminal width 120
Success.
DGS-3000-28XMP:admin#
```
# **2-16 show terminal width**

#### **Описание**

Данная команда используется для просмотра настроек ширины терминала для текущей сессии.

**Синтаксис show terminal width**

**Параметры** Нет.

**Ограничения** Нет.

**Пример**

Отображение ширины терминала для текущей сессии:

```
DGS-3000-28XMP:admin# show terminal width
Command: show terminal width
Global terminal width
                        : 80Current terminal width : 80
DGS-3000-28XMP:admin#
```
# **2-17 config ports**

# **Описание**

Данная команда используется для настройки портов коммутатора.

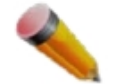

**ВНИМАНИЕ**: согласно стандартной MIB длина описания порта (port description) не должна превышать 64 символа.

#### **Синтаксис**

**config ports [<portlist> | all] {medium\_type [fiber | copper]} {speed [auto | 10\_half | 10\_full | 100\_half | 100\_full | 1000\_full {[master | slave]} | 10g\_full] | flow\_control [enable | disable] | learning [enable | disable ] | state [enable | disable] | mdix [auto | normal | cross] | [description <desc 1-100> | clear\_description]}(1)**

#### **Параметры**

**<portlist>** – список используемых портов.

**all** – использование данной конфигурации для всех портов.

**medium\_type** – (опционально) указывает тип среды, используемый для комбо-порта.  **fiber** – указывает оптический тип среды.

 **copper** – указывает медный тип среды.

**speed** – (опционально) указывает скорость передачи данных для указанных портов.

 **auto** – указывает автосогласование скорости.

 **10\_half** – указывает скорость 10\_half.

 **10\_full** – указывает скорость 10\_full.

 **100\_half** – указывает скорость 100\_half.

100\_full – указывает скорость 100 full.

 **1000\_full** – указывает скорость 1000\_full. При настройке порта на скорость 1000\_full, режимы Master или Slave должны быть указаны для портов 1000Base-T, и оставлены просто 1000\_full без настроек Master или Slave для других портов.

**master** – настройка режима Master для одного или нескольких портов.

**slave** – настройка режима Slave для одного или нескольких портов.

 **10g\_full** – указывает скорость 10g\_full.

**flow\_control** – (опционально) включение или отключение функции управления потоком на одном или нескольких портах.

**enable** – включение функции управления потоком.

**disable** – отключение функции управления потоком.

**learning** – (опционально) включение или отключение функции изучения МАС-адресов на одном или нескольких портах.

**enable** – включение функции изучения МАС-адресов.

**disable** – отключение функции изучения МАС-адресов.

**state** – (опционально) включение или отключение указанного порта. Если указанный порт находится в состоянии error-disabled (отключен из-за ошибки), после включения он снова будет функционировать.

**enable** – включить указанный порт.

**disable** – отключить указанный порт.

**mdix** – (опционально) режим MDIX.

**auto** – настройка режима MDIX для порта в состояние auto.

**normal** – настройка режима MDIX для порта в состояние normal. В данном режиме порт может быть подключен к сетевому адаптеру ПК с помощью прямого кабеля или порту (в режиме MDIX) другого коммутатора с помощью перекрестного кабеля.

**cross** – настройка режима MDIX для порта в состояние cross. Порт находится в режиме MDI и может быть подключен к порту (в режиме MDIX) другого коммутатора с помощью прямого кабеля.

**description** – (опционально) описание интерфейса порта. **<desc 1-100>** – введите описание интерфейса порта. Описание может содержать до 100 символов.

**clear\_description** – (опционально) удаление информации в поле description (описание).

#### **Ограничения**

Только пользователи уровня Administrator или Operator могут выполнять данную команду.

#### **Пример**

Настройка портов:

```
DGS-3000-28XMP:admin# config ports all medium type copper speed auto
Command: config ports all medium type copper speed auto
Success.
DGS-3000-28XMP:admin#
```
# **2-18 show ports**

# **Описание**

Данная команда используется для просмотра информации о текущих настройках для всех или указанных портов.

#### **Синтаксис**

**show ports {<portlist>} {[description | err\_disabled | details | media\_type]}**

### **Параметры**

**ports** – диапазон портов, для которых необходимо отобразить информацию о настройках.  **<portlist>** – (опционально) диапазон портов, для которых необходимо отобразить информацию о настройках.

**description** – (опционально) отображение информации об описании порта. **err\_disabled** – (опционально) отображение информации об отключенных портах с указанием типа ошибки. **details** - (опционально) отображение подробной информации о настройках порта.

**media\_typ**e - (опционально) отображение информации о типе среды передачи данных и SFP/SFP+.

#### **Ограничения**

Нет.

# **Пример**

Отображение информации о деталях порта:

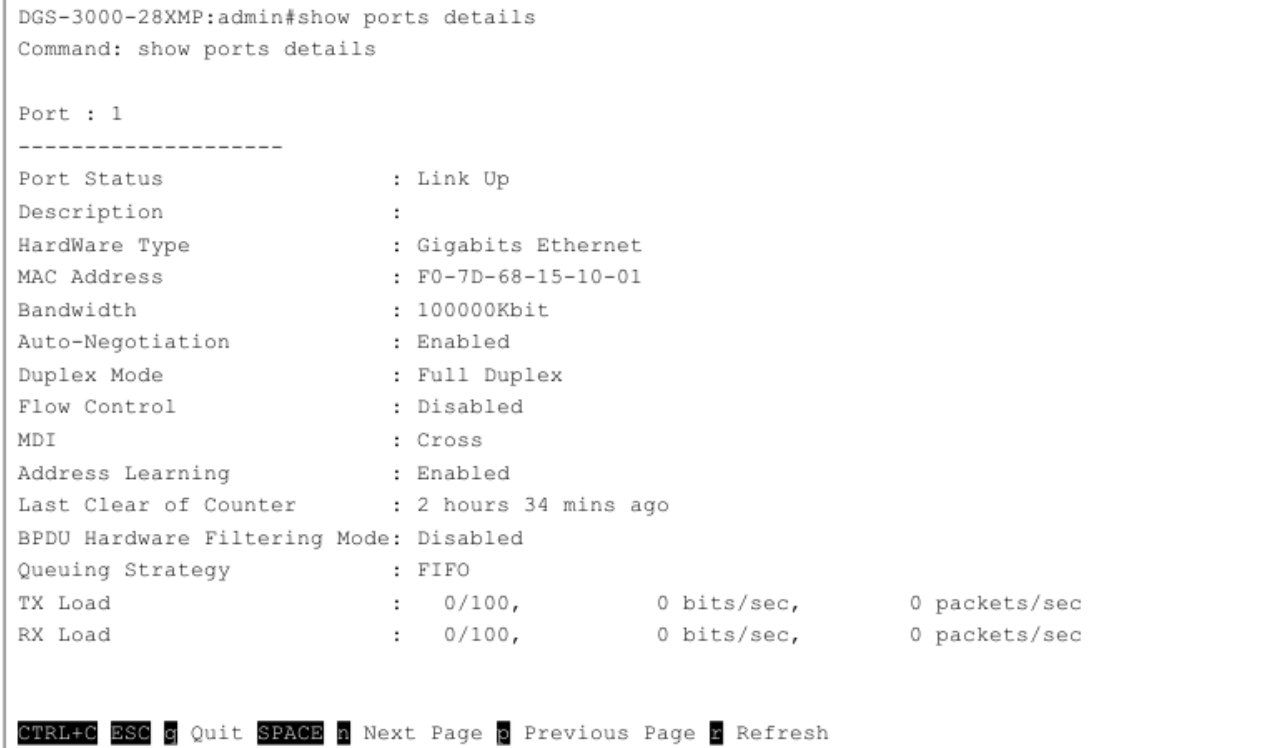

Отображение информации о типе среды передачи данных и SFP/SFP+ для портов 24 – 28:

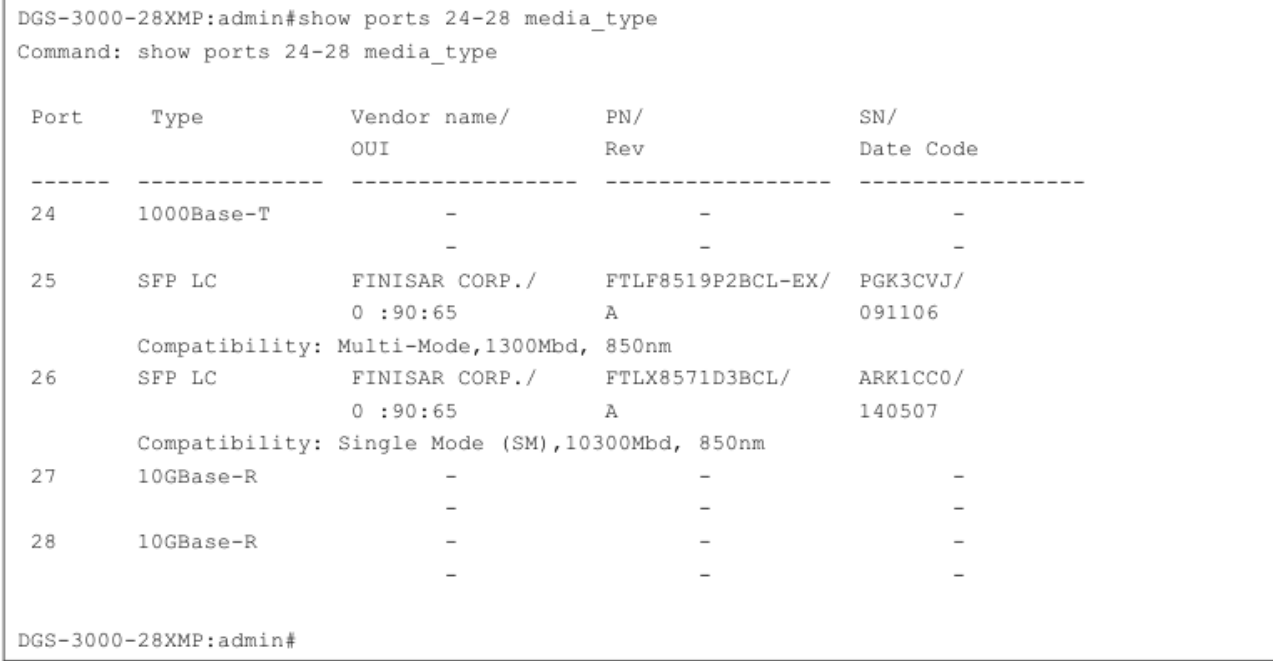

# **2-19 config exec\_banner**

# **Описание**

Данная команда используется для настройки баннера EXEC. Созданный баннер можно сохранить в DRAM с помощью комбинации CTRL+W. Выполните команду **save**, чтобы сохранить баннер в NV-RAM.

# **Синтаксис config exec\_banner {default}**

### **Параметры**

**default** – (опционально) вернуться к значению по умолчанию.

### **Ограничения**

Только пользователи уровня Administrator или Operator могут выполнять данную команду.

# **Пример**

# Настройка баннера EXEC:

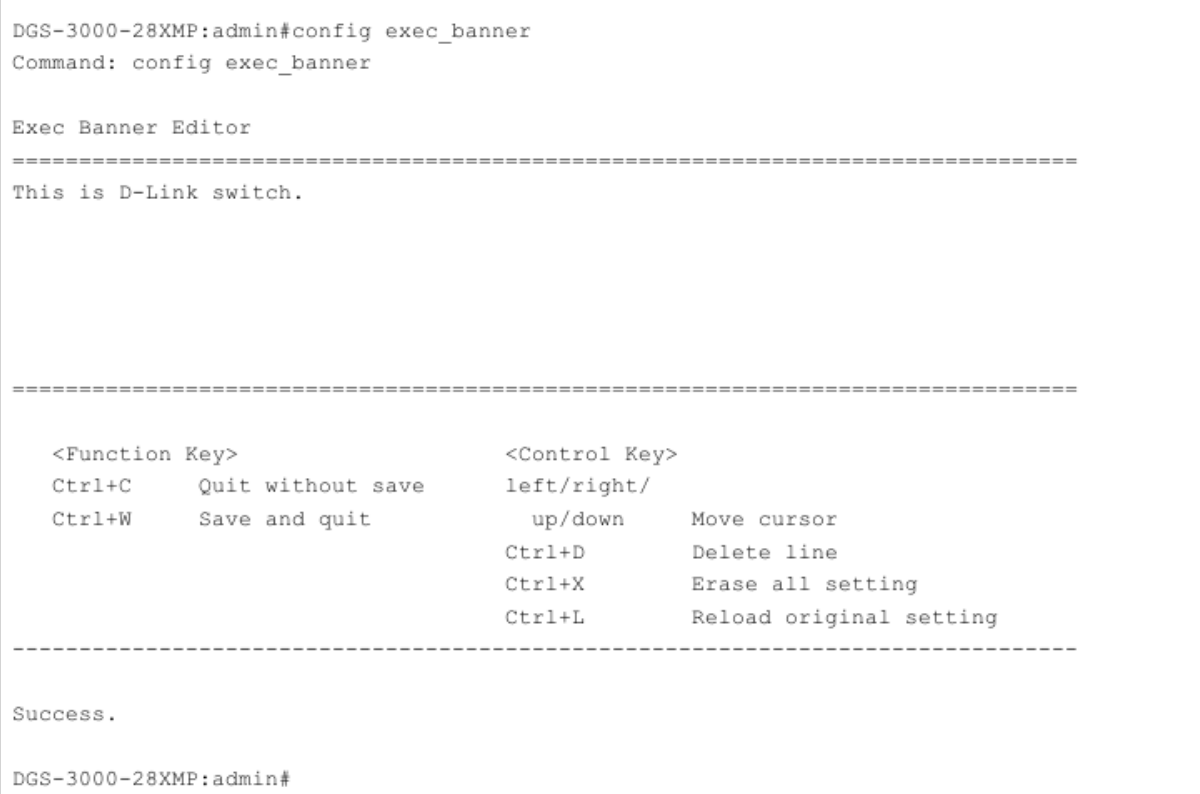

### **2-20 show exec\_banner**

**Описание** Данная команда используется для просмотра баннера EXEC.

# **Синтаксис show exec\_banner**

**Параметры** Нет.

# **Ограничения**

Только пользователи уровня Administrator или Operator могут выполнять данную команду.

#### **Пример**

#### Отображение баннера EXEC:

```
DGS-3000-28XMP:admin#show exec banner
Command: show exec banner
This is D-Link switch.
DGS-3000-28XMP:admin#
```
#### **2-21 config outgoing\_session\_timeout**

## **Описание**

Данная команда используется для настройки значения тайм-аута для завершения указанных сессий, установленных для входа на другое устройство.

#### **Синтаксис**

# **config outgoing\_session\_timeout <value 0-1439> [console | telnet | ssh]**

#### **Параметры**

**<value 0-1439>** – значение тайм-аута исходящей сессии. Доступны значения от 0 до 1439. 0 означает, что таймаута не будет.

**console** – указывает на тайм-аут сессии, установленной через консоль коммутатора.

**telnet** – указывает на тайм-аут сессии, установленной через Telnet.

**ssh** – указывает на тайм-аут сессии, установленной через SSH.

#### **Ограничения**

Только пользователи уровня Administrator или Operator могут выполнять данную команду.

#### **Пример**

Настройка значения тайм-аута SSH исходящей сессии:

```
DGS-3000-28XMP:admin#config outgoing session timeout 200 ssh
Command: config outgoing_session_timeout 200 ssh
Success.
DGS-3000-28XMP:admin#
```
### **2-22 show outgoing\_session\_timeout**

#### **Описание**

Данная команда используется для просмотра значений тайм-аута исходящих сессий.

# **Синтаксис show outgoing\_session\_timeout**

#### **Параметры**

Нет.

### **Ограничения**

Только пользователи уровня Administrator или Operator могут выполнять данную команду.

# **Пример**

Отображение значений тайм-аута исходящих сессий:

```
DGS-3000-28XMP:admin#show outgoing session timeout
Command: show outgoing session timeout
Outgoing session timeout:
From Timeout
--------- ---------------
Console 0(Never)
Telnet 0 (Never)<br>SSH 200 minutes
DGS-3000-28XMP:admin#
```
# **2-23 enable monitor**

# **Описание**

Данная команда используется для включения сообщений отладки и системного журнала (system log) для текущих сессий Telnet/SSH.

# **Синтаксис enable monitor**

# **Параметры**

Нет.

### **Ограничения**

Только пользователи уровня Administrator или Operator могут выполнять данную команду.

#### **Пример**

#### Включение режима Monitor:

```
DGS-3000-28XMP:admin#enable monitor
Command: enable monitor
Success.
DGS-3000-28XMP:admin#
```
# **2-24 disable monitor**

#### **Описание**

Данная команда используется для отключения сообщений отладки и системного журнала (system log) для текущих сессий Telnet/SSH.

# **Синтаксис disable monitor**

### **Параметры**

Нет.

# **Ограничения**

Только пользователи уровня Administrator или Operator могут выполнять данную команду.

# **Пример**

Выключение режима Monitor:

DGS-3000-28XMP:admin#disable monitor Command: disable monitor Success.

DGS-3000-28XMP:admin#

# <span id="page-26-0"></span>**3. Команды 802.1Q VLAN**

**create vlan** <vlan\_name 32> tag <vlanid 2-4094> {type [1q\_vlan | private\_vlan]} {advertisement}

**create vlan vlanid** <vidlist> {type [1q\_vlan | private\_vlan]} {advertisement}

delete vlan <vlan\_name 32>

**delete vlan vlanid** <vidlist>

**config vlan** <vlan\_name 32> {[add [tagged | untagged | forbidden] | delete] <portlist> | advertisement [enable | disable]}(1)

**config vlan vlanid** <vidlist> {[add [tagged | untagged | forbidden] | delete] <portlist> | advertisement [enable | disable] | name <vlan\_name 32>}(1)

**config port vlan** [<portlist> | all] {gvrp\_state [enable | disable] | ingress\_checking [enable | disable] | acceptable\_frame [tagged\_only | admit\_all] | pvid <vlanid 1-4094>}(1)

**show vlan** {<vlan\_name 32>}

**show vlan ports {<portlist>}** 

show vlan vlanid <vidlist>

**show port\_vlan** {<portlist>}

**enable pvid auto\_assign**

**disable pvid auto\_assign**

**show pvid auto\_assign**

**config gvrp** [timer {join < value 100-100000> | leave < value 100-100000> | leaveall <value 100-100000>} | nni\_bpdu\_addr [dot1d | dot1ad]]

### **show gvrp**

**enable gvrp**

# **disable gvrp**

**config private\_vlan** [<vlan\_name 32> | vid <vlanid 2-4094>] [add [isolated | community] | remove] [<vlan\_name 32> | vlanid <vidlist>]

**show private\_vlan** {[<vlan\_name 32> | vlanid<vidlist>]}

### **3-1 create vlan**

#### **Описание**

Данная команда используется для создания VLAN на коммутаторе. При создании VLAN всегда необходимо указывать VLAN ID.

#### **Синтаксис**

**create vlan <vlan\_name 32> tag <vlanid 2-4094> {type [1q\_vlan | private\_vlan]} {advertisement}**

#### **Параметры**

**<vlan\_name 32>** – имя создаваемой VLAN. Максимальное число допустимых символов в имени  $VLAN - 32$ .

**tag** – VLAN ID создаваемой VLAN. **<vlanid 2-4094>** – VLAN ID создаваемой VLAN. Доступен диапазон значений от 2 до 4094.

**type** – (опционально) тип создаваемой VLAN.

**1q\_vlan** – указывает на использование типа VLAN на основе стандарта 802.1Q. **private\_vlan** – указывает на использование типа Private VLAN.

#### **Ограничения**

Только пользователи уровня Administrator, Operator или Power User могут выполнять данную команду.

# **Пример**

Создание VLAN c именем «v2» и VLAN ID 2:

DGS-3000-28XMP:admin# create vlan v2 tag 2 type 1q vlan advertisement Command: create vlan v2 tag 2 type 1q\_vlan advertisement Success. DGS-3000-28XMP:admin#

#### **3-2 create vlan vlanid**

# **Описание**

Данная команда используется для создания нескольких VLAN одновременно. Уникальное имя VLAN (например, VLAN10) будет назначено автоматически. Автоматическое назначение имени VLAN подчиняется следующему правилу: «VLAN»+ID. Например, для VLAN ID 100 имя VLAN будет VLAN100. Если данное имя VLAN конфликтует с именем уже существующей VLAN, то оно будет изменено по следующему правилу: «VLAN»+ID+«ALT»+значение счетчика коллизий. Например, если данный конфликт является второй коллизией, имя будет VLAN100ALT2.

### **Синтаксис create vlan vlanid <vidlist> {type [1q\_vlan | private\_vlan]} {advertisement}**

#### **Параметры**

**<vidlist>** – список VLAN ID, который будет создан. **type** – (опционально) тип создаваемой VLAN. **1q\_vlan** – указывает на использование типа VLAN на основе стандарта 802.1Q. **private\_vlan** – указывает на использование типа Private VLAN.

**advertisement** – (опционально) включает анонсирование для VLAN.

#### **Ограничения**

Только пользователи уровня Administrator, Operator или Power User могут выполнять данную команду.

#### **Пример**

Создание нескольких VLAN с использованием VLAN ID:

```
DGS-3000-28XMP:admin# create vlan vlanid 10-30
Command: create vlan vlanid 10-30
Success.
```
DGS-3000-28XMP:admin#

# **3-3 delete vlan**

#### **Описание**

Данная команда используется для удаления ранее настроенной VLAN по ее имени на коммутаторе.

#### **Синтаксис**

**delete vlan <vlan\_name 32>**

#### **Параметры**

**<vlan\_name 32>** – введите имя VLAN, которую необходимо удалить. Максимально допустимое количество символов в имени VLAN – 32.

#### **Ограничения**

Только пользователи уровня Administrator, Operator или Power User могут выполнять данную команду.

#### **Пример**

Удаление VLAN c именем «v1»:

```
DGS-3000-28XMP:admin# delete vlan v1
Command: delete vlan v1
Success.
DGS-3000-28XMP:admin#
```
# **3-4 delete vlan vlanid**

#### **Описание**

Данная команда используется для удаления одной или нескольких ранее настроенных VLAN по списку VID.

# **Синтаксис**

**delete vlan vlanid <vidlist>**

### **Параметры**

**<vidlist>** – введите список VLAN ID, которые необходимо удалить.

#### **Ограничения**

Только пользователи уровня Administrator, Operator или Power User могут выполнять данную команду.

# **Пример**

Удаление VLAN 10-30:

```
DGS-3000-28XMP:admin# delete vlan vlanid 10-30
Command: delete vlan vlanid 10-30
Success.
DGS-3000-28XMP:admin#
```
# **3-5 config vlan**

## **Описание**

Данная команда используется для настройки VLAN на основе имени.

#### **Синтаксис**

**config vlan <vlan\_name 32> {[add [tagged | untagged | forbidden] | delete] <portlist> | advertisement [enable | disable]}(1)**

#### **Параметры**

**<vlan\_name 32>** – имя VLAN. Максимально допустимое количество символов в имени VLAN – 32.

**add** – указывает на добавление тегированных, нетегированных и forbidden портов в ранее созданную VLAN.

**tagged** – указывает дополнительные порты в качестве тегированных. **untagged** – указывает дополнительные порты в качестве нетегированных.

**forbidden** – указывает дополнительные порты в качестве forbidden.

**delete** – указывает, что порты необходимо удалить из VLAN.

**<portlist>** – список портов, которые необходимо добавить или удалить из VLAN.

**advertisement** – указывает статус GVRP для данной VLAN. **enable** – включение анонсирования для данной VLAN. **disable** – отключение анонсирования для данной VLAN.

#### **Ограничения**

Только пользователи уровня Administrator, Operator или Power User могут выполнять данную команду.

## **Пример**

Добавление портов 4 – 8 как тегированных в VLAN v2:

```
DGS-3000-28XMP:admin# config vlan v2 add tagged 4-8
Command: config vlan v2 add tagged 4-8
Success.
```
DGS-3000-28XMP:admin#

# **3-6 config vlan vlanid**

#### **Описание**

Данная команда используется для настройки нескольких VLAN одновременно. При одновременной настройке имени нескольких VLAN могут быть конфликты.

### **Синтаксис**

**config vlan vlanid <vidlist> {[add [tagged | untagged | forbidden] | delete] <portlist> | advertisement [enable | disable] | name <vlan\_name 32>}(1)**

#### **Параметры**

**<vidlist>** – список VLAN ID, которые необходимо настроить.

**add** – указывает, что тегированные, нетегированные и forbidden порты необходимо добавить в ранее созданную VLAN.

**tagged** – указывает дополнительные порты в качестве тегированных. **untagged** – указывает дополнительные порты в качестве нетегированных. **forbidden** – указывает дополнительные порты в качестве forbidden.

**delete** – указывает, что порты необходимо удалить из VLAN.

**<portlist>** – список портов, которые необходимо добавить или удалить из VLAN.

**advertisement** – указывает статус GVRP для данной VLAN. **enable** – включение анонсирования для данной VLAN. **disable** – отключение анонсирования для данной VLAN.

#### **name** – новое имя VLAN.

**<vlan\_name 32>** – введите имя VLAN. Максимально допустимое количество символов в имени VLAN – 32.

### **Ограничения**

Только пользователи уровня Administrator, Operator или Power User могут выполнять данную команду.

### **Пример**

Добавление портов 4 – 8 в качестве тегированных в VLAN с VLAN ID 10 – 20:

```
DGS-3000-28XMP:admin# config vlan vlanid 10-20 add tagged 4-8
Command: config vlan vlanid 10-20 add tagged 4-8
Success.
DGS-3000-28XMP:admin#
```
### **3-7 config port\_vlan**

#### **Описание**

Данная команда используется для настройки проверки входящих кадров, отправки и приема информации GVRP.

#### **Синтаксис**

**config port\_vlan [<portlist> | all] {gvrp\_state [enable | disable] | ingress\_checking [enable | disable] | acceptable\_frame [tagged\_only | admit\_all] | pvid <vlanid 1-4094>}(1)**

#### **Параметры**

**<portlist>** – диапазон портов, для которых необходимо настроить проверку входящих кадров. Список портов указывается путем ввода начального номера порта на коммутаторе, разделяется двоеточием. Затем указывается наибольший номер порта в диапазоне (также разделяется двоеточием). Начальный и конечный диапазоны списка портов разделяются тире. **all** – указывает проверку входящих кадров на всех портах.

**gvrp\_state** – включает или отключает GVRP для портов, указанных в списке. **enable** – включение GVRP для указанных портов. **disable** – отключение GVRP для указанных портов.

**ingress\_checking** – включает и отключает проверку входящих кадров для портов, указанных в списке.

**enable** – включение проверки входящих кадров для указанных портов.

**disable** – отключение проверки входящих кадров для указанных портов.

**acceptable\_frame** – определение типа допустимых кадров для порта. Доступно два типа: **tagged\_only** – указывает, что для порта допустимы могут быть только тегированные пакеты. **admit\_all** – указывает, что допустимы могут быть все пакеты.

**pvid** – указывает Port VLAN ID (PVID) портов. **<vlanid 1-4094>** – введите VLAN ID. Доступен диапазон VLAN ID от 1 до 4094.

### **Ограничения**

Только пользователи уровня Administrator и Operator могут выполнять данную команду.

## **Пример**

Настройка проверки входящих кадров, отправки и приема информации GVRP:

```
DGS-3000-28XMP:admin# config port vlan 1-5 gvrp state enable ingress checking enable
acceptable frame tagged only pvid<sup>2</sup>
Command: config port vlan 1-5 gvrp state enable ingress checking enable acceptable frame
tagged only pvid 2
Success.
DGS-3000-28XMP:admin#
```
### **3-8 show vlan**

### **Описание**

Данная команда используется для просмотра информации о VLAN, включая настройки параметров и значения.

#### **Синтаксис**

**show vlan {<vlan\_name 32>}**

#### **Параметры**

**<vlan\_name 32>** – (опционально) введите имя той VLAN, информацию о которой необходимо отобразить. Имя VLAN может состоять не более, чем из 32 символов.

#### **Ограничения**

Нет.

# **Пример**

Отображение настроек VLAN:

```
DGS-3000-28XMP:admin# show vlan
Command: show vlan
VLAN Trunk State : Enabled
VLAN Trunk Member Ports : 1-5
VID
              : 1VLAN Name : default
VLAN Type : Static
                             Advertisement : Enabled
Member Ports : 1-28
Static Ports : 1-28
Current Tagged Ports :
Current Untagged Ports: 1-28
Static Tagged Ports :
Static Untagged Ports : 1-28
Forbidden Ports :
VID
            : 2VLAN Name : v2
VLAN Type : Static
                             Advertisement : Enabled
Member Ports : 4-8
Static Ports : 4-8
Current Tagged Ports : 4-8
Current Untagged Ports:
Static Tagged Ports : 4-8
CTRL+C ESC q Quit SPACE n Next Page ENTER Next Entry a All
```
# **3-9 show vlan ports**

#### **Описание**

Данная команда используется для просмотра информации о VLAN на порту.

# **Синтаксис** show vlan ports {<portlist>}

#### **Параметры**

```
<portlist> – (опционально) введите список портов, для которых необходимо отобразить информацию
о VLAN.
```
# **Ограничения**

Нет.

# **Пример**

Отображение настроек VLAN для порта 6:

```
DGS-3000-28XMP:admin# show vlan ports 6
Command: show vlan ports 6
Port VID Untagged Tagged Dynamic Forbidden
\sim1X\sim6.
                                  \overline{\phantom{a}}X6
     \overline{2}\sim -\simDGS-3000-28XMP:admin#
```
# **3-10 show vlan vlanid**

#### **Описание**

Данная команда используется для просмотра информации о VLAN на основе VLAN ID.

# **Синтаксис show vlan vlanid <vidlist>**

#### **Параметры**

**<vidlist>** – VLAN ID, для которого необходимо отобразить информацию.

#### **Ограничения**

Нет.

#### **Пример**

Отображение настроек VLAN для VLAN ID 1:

```
DGS-3000-28XMP:admin# show vlan vlanid 1
Command: show ylan ylanid 1
VID
              \therefore 1
                              VLAN Name : default
VLAN Type : Static
                              Advertisement : Enabled
Member Ports : 1-28
Static Ports : 1-28
Current Tagged Ports :
Current Untagged Ports: 1-28
Static Tagged Ports :
Static Untagged Ports : 1-28
Forbidden Ports
                   \simTotal Entries : 1
DGS-3000-28XMP:admin#
```
### **3-11 show port\_vlan**

#### **Описание**

Данная команда используется для просмотра атрибутов VLAN на портах коммутатора. Если параметры не указаны, система отобразит информацию GVRP для всех портов.

# **Синтаксис show port\_vlan {<portlist>}**

#### **Параметры**

**<portlist>** – (опционально) диапазон портов, для которых необходимо отбразить информацию.

## **Ограничения**

Нет.

# **Пример**

Отображение настроек порта 802.1Q:

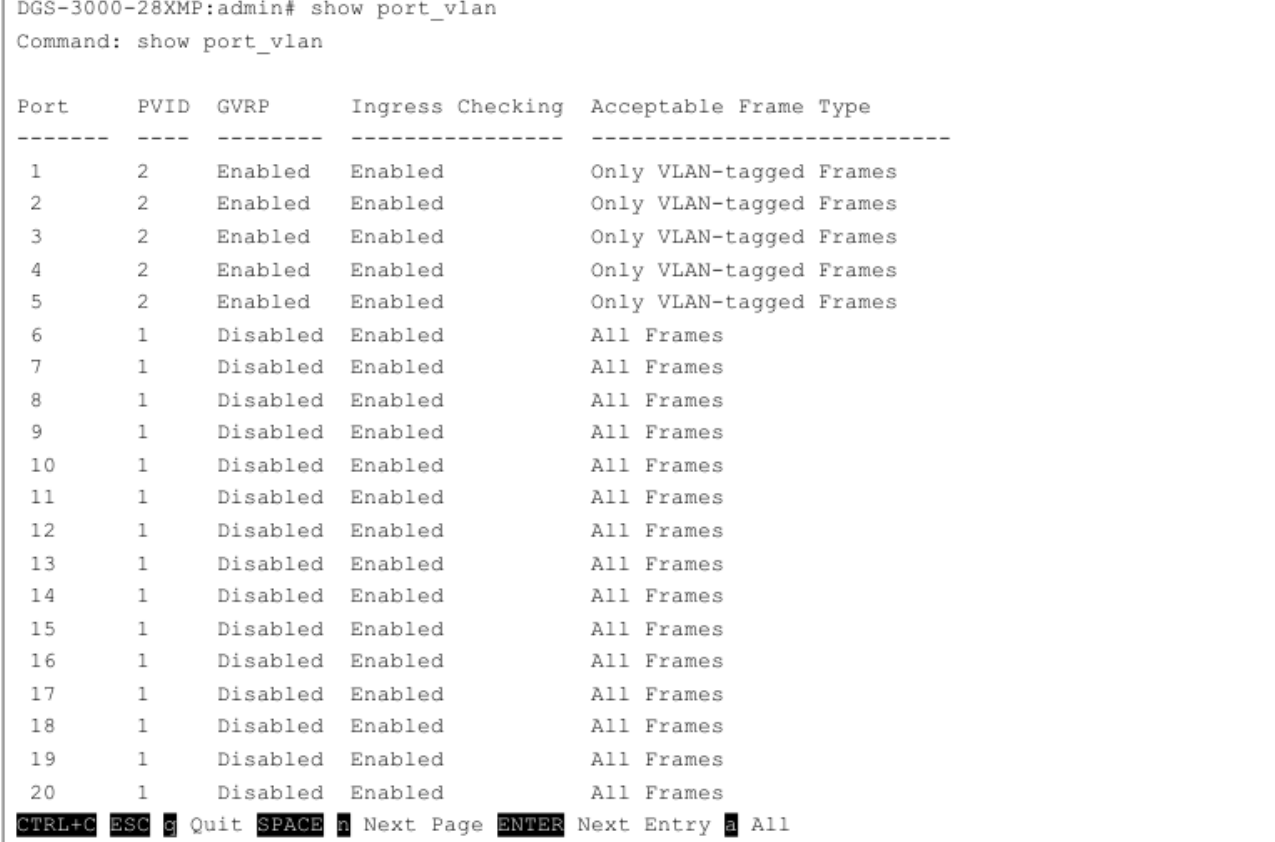

### **3-12 enable pvid auto assign**

#### **Описание**

Данная команда используется для включения автоматического назначения PVID.

Если данная опция включена, PVID можно будет изменить при настройке PVID или VLAN. Когда пользователь настраивает порт как нетегированный для VLAN X, PVID порта будет обновляться с VLAN X. В форме команды списка VLAN, PVID обновляется вместе с последним пунктом списка VLAN. Когда пользователь удалит порт из списка нетегированных портов, ему будет назначен PVID «default VLAN» (VLAN по умолчанию), равный 1.

По умолчанию данная опция включена.

# **Синтаксис**

**enable pvid auto\_assign**

# **Параметры**

Нет.

### **Ограничения**

Только пользователи уровня Administrator, Operator или Power User могут выполнять данную команду.

## **Пример**

Включение автоматического назначения PVID:

```
DGS-3000-28XMP:admin# enable pvid auto assign
Command: enable pvid auto assign
Success.
DGS-3000-28XMP:admin#
```
# **3-13 disable pvid auto assign**

#### **Описание**

Данная команда используется для отключения автоматического назначения PVID.

**Синтаксис disable pvid auto\_assign**

**Параметры**

Нет.

# **Ограничения**

Только пользователи уровня Administrator, Operator или Power User могут выполнять данную команду.

# **Пример**

Отключение автоматического назначения PVID:

```
DGS-3000-28XMP:admin# disable pvid auto assign
Command: disable pvid auto assign
Success.
DGS-3000-28XMP:admin#
```
# **3-14 show pvid auto\_assign**

# **Описание**

Данная команда используется для просмотра информации об автоматическом назначении PVID.

**Синтаксис show pvid auto\_assign**
### **Параметры**

Нет.

## **Ограничения**

Нет.

# **Пример**

Отображение информации о статусе автоматического назначения PVID:

```
DGS-3000-28XMP:admin# show pvid auto assign
Command: show pvid auto assign
PVID Auto-assignment: Enabled
DGS-3000-28XMP:admin#
```
# **3-15 config gvrp**

## **Описание**

Данная команда используется для настройки таймеров GVRP.

## **Синтаксис**

**config gvrp [timer {join < value 100-100000> | leave < value 100-100000> | leaveall <value 100- 100000>} | nni\_bpdu\_addr [dot1d | dot1ad]]**

## **Параметры**

**timer** – укажите для настройки таймеров GVRP. **join** – (опционально) указывает таймер Join для GVRP. **<value 100-100000>** – введите время в милисекундах. Доступен диапазон значений от 100 до 100000. Значение по умолчанию составляет 200.

**leave** – (опционально) указывает таймер Leave для GVRP.

**<value 100-100000>** – введите время в милисекундах. Доступен диапазон значений от 100 до 100000. Значение по умолчанию составляет 600.

**leaveall** – (опционально) указывает таймер Leave All для GVRP на коммутаторе.

**<value 100-100000>** – введите время в милисекундах. Доступен диапазон значений от 100 до 100000. Значение по умолчанию составляет 10000.

**nni\_bpdu\_addr** – задает адрес назначения протокола BPDU, используемого GVRP на стороне провайдера. Может быть использован адрес 802.1d GVRP, 802.1ad GVRP-адрес провайдера или определенный пользователем адрес многоадресной рассылки.

Доступен диапазон пользовательских адресов от 0180C2000000 до 0180C2FFFFFF.

**dot1d** – указывает, что значение адреса протокола NNI BPDU будет Dot1d.

**dot1ad** – указывает, что значение адреса протокола NNI BPDU будет Dot1ad.

## **Ограничения**

Только пользователи уровня Administrator, Operator или Power User могут выполнять данную команду.

## **Пример**

Настройка таймера Join со значением 200 милисекунд:

```
DGS-3000-28XMP:admin# config gvrp timer join 200
Command: config gvrp timer join 200
Success.
DGS-3000-28XMP:admin#
```
## **3-16 show gvrp**

# **Описание**

Данная команда используется для просмотра глобальных настроек GVRP.

## **Синтаксис show gvrp**

#### **Параметры**

Нет.

## **Ограничения**

Нет.

# **Пример**

Отображение глобальных настроек GVRP:

```
DGS-3000-28XMP:admin# show gvrp
Command: show gvrp
Global GVRP : Disabled
Join Time : 200 Milliseconds
Leave Time : 600 Milliseconds
LeaveAll Time : 10000 Milliseconds
NNI BPDU Address: dot1d
DGS-3000-28XMP:admin#
```
# **3-17 enable gvrp**

**Описание** Данная команда используется для включения GVRP.

# **Синтаксис enable gvrp**

**Параметры** Нет.

### **Ограничения**

Только пользователи уровня Administrator, Operator или Power User могут выполнять данную команду.

#### **Пример**

Включение GVRP:

```
DGS-3000-28XMP:admin# enable gvrp
Command: enable gvrp
Success.
DGS-3000-28XMP:admin#
```
## **3-18 disable gvrp**

# **Описание**

Данная команда используется для отключения GVRP.

**Синтаксис disable gvrp**

**Параметры** Нет.

# **Ограничения**

Только пользователи уровня Administrator, Operator или Power User могут выполнять данную команду.

## **Пример**

Отключение GVRP:

```
DGS-3000-28XMP:admin# disable gvrp
Command: disable gyrp
Success.
DGS-3000-28XMP:admin#
```
# **3-19 config private\_vlan**

# **Описание**

Данная команда используется для добавления или удаления второстепенной (Secondary) VLAN из основной (Private) VLAN.

Используйте команду **create vlan <vlan\_name 32> tag <vlanid 2-4094> type private\_vlan** для создания основной Private VLAN.

Private VLAN определяется одной основной (Primary) VLAN, одной дополнительной изолированной (Isolated) VLAN и несколькими общедоступными (Community) VLAN.

Второстепенная VLAN не может быть ассоциирована с несколькими основными VLAN.

Нетегированный (untagged) порт основной VLAN называется promiscuous-портом.

Порт основной VLAN не может одновременно быть портом второстепенной VLAN.

Нетегированный порт второстепенной VLAN должен быть либо изолированным, либо общедоступным портом.

Если VLAN ассоциирована с основной VLAN в качестве второстепенной VLAN, promiscuous-порт основной VLAN будет считаться нетегированным портом второстепенной VLAN, а trunk-порт основной VLAN будет считаться тегированным портом второстепенной VLAN.

Второстепенная VLAN не может быть настроена с анонсированием.

Только основная VLAN может быть настроена в качестве интерфейса 3 уровня.

Для порта Private VLAN не может быть настроена функция сегментации трафика.

## **Синтаксис**

# **config private\_vlan [<vlan\_name 32> | vid <vlanid 2-4094>] [add [isolated | community] | remove] [<vlan\_name 32> | vlanid <vidlist>]**

#### **Параметры**

**<vlan\_name 32>** – введите имя Private VLAN.

**vid** – VLAN ID Private VLAN.

**<vlanid 2-4094>** – введите VLAN ID. Доступен диапазон значений от 2 до 4094.

**add** – указывает, что второстепенную VLAN необходимо добавить в Private VLAN.

**isolated** – указывает второстепенную VLAN в качестве Isolated VLAN.

**community** – указывает второстепенную VLAN в качестве Community VLAN.

**remove** – указывает, что необходимо удалить второстепенную VLAN из Private VLAN.

**<vlan\_name 32>** − введите имя второстепенной VLAN. Максимально допустимая длина имени составляет 32 символа.

**vlanid** *–* диапазон второстепенных VLAN, которые необходимо добавить в Private VLAN или удалить из нее.

**<vlanid\_list>** – введите VLAN ID второстепенных VLAN.

## **Ограничения**

Только пользователи уровня Administrator и Operator могут выполнять данную команду.

## **Пример**

#### Ассоциирование второстепенной VLAN c основной VLAN p1:

```
DGS-3000-28XMP:admin#config private vlan p1 add community vlanid 3
Command: config private vlan pl add community vlanid 3
```
Success.

DGS-3000-28XMP:admin#

## **3-20 show private\_vlan**

## **Описание**

Данная команда используется для просмотра информации о Private VLAN.

# **Синтаксис**

**show private\_vlan {[<vlan\_name 32> | vlanid <vidlist>]}**

## **Параметры**

**<vlan\_name 32>** – (опционально) укажите имя Private VLAN или ее второстепенной VLAN. Максимально допустимая длина имени составляет 32 символа.

**vlanid** *–* (опционально*)* укажите VLAN ID Private VLAN или ее второстепенной VLAN. **<vidlist>** – введите VLAN ID.

## **Ограничения**

Только пользователи уровня Administrator, Operator и Power User могут выполнять данную команду.

**Пример**

# Отображение настроек Private VLAN:

```
DGS-3000-28XMP: admin#show private vlan
Command: show private vlan
              \overline{\phantom{a}}Primary VLAN
Promiscuous Ports :
Trunk Ports :<br>Isolated Ports :<br>Community Ports :
                                     Isolated VLAN : 3<br>Community VLAN : 4
                                            Isolated VLAN : 3
Total Entries: 1
DGS-3000-28XMP:admin#
```
# **4. Команды AAA**

**create accounting method\_list\_name** <string 15>

**config accounting** [default | method list name <string 15>] method {tacacs+ | radius | server group <string 15> | none}(1)

**delete accounting method\_list\_name** <string 15>

**show accounting** [default | method list\_name <string 15> | all]

**config accounting service** [network | shell | system] state [enable {[radius\_only | method\_list\_name <string 15> | default\_method\_list]} | disable]

**config accounting service command** {administrator | operator | power\_user | user } [method\_list\_name <string 15> | none]

#### **show accounting service**

**create tacacs server\_host** [<ipaddr> | <ipv6addr>] {port <int 1-65535> | timeout <int 1-255> | retransmit <int 1-20>}

**config tacacs server\_host** [<ipaddr> | <ipv6addr>] {port <int 1-65535> | timeout <int 1-255> | retransmit <int 1-20>}

create xtacacs server\_host [<ipaddr> | <ipv6addr>] {port <int 1-65535> | timeout <int 1-255> | retransmit <int 1-20>}

**config xtacacs server\_host** [<ipaddr> | <ipv6addr>] {port <int 1-65535> | timeout <int 1-255> | retransmit <int 1-20>}

**create tacacs+ server\_host** [<ipaddr> | <ipv6addr>] {port <int 1-65535> | key [<key\_string 254> | none] | timeout <int 1-255> }

**config tacacs+ server\_host** [<ipaddr> | <ipv6addr>] {port <int 1-65535> | key [<key\_string 254> | none] | timeout  $\leq$ int 1-255>}

**create radius server\_host** [<ipaddr> | <ipv6addr>] {auth\_port <int 1-65535> | acct\_port <int 1-65535> | key [<key\_string 254> | none] | timeout <int 1-255> | retransmit <int 1-20>}

**config radius server\_host** [<ipaddr> | <ipv6addr>] {auth\_port <int 1-65535> | acct\_port <int 1-65535> | key [<key\_string 254> | none] | timeout <int 1-255> | retransmit <int 1-20>}

**delete aaa server\_host** [<ipaddr> | <ipv6addr>] protocol [tacacs | xtacacs | tacacs+ | radius]

#### **show aaa server\_host**

**create aaa server\_group** <string 15>

**config aaa server\_group** [tacacs | xtacacs | tacacs+ | radius | group\_name <string 15>] [add | delete] server\_host [<ipaddr> | <ipv6addr>] protocol [tacacs | xtacacs | tacacs+ | radius]

**delete aaa server\_group** <string 15>

**show aaa server\_group {<string 15>}** 

**show aaa**

#### **4-1 create accounting method\_list\_name**

#### **Описание**

Данная команда используется для создания пользовательского списка методов аккаунтинга. Максимальное число списков методов – 8.

## **Синтаксис**

#### **create accounting method\_list\_name <string 15>**

## **Параметры**

**<string 15>** – введите имя пользовательского списка методов.

#### **Ограничения**

Только пользователи уровня Administrator могут выполнять данную команду.

#### **Пример**

Создание пользовательского списка методов «shell\_acct»:

```
DGS-3000-28XMP:admin#create accounting method list name shell acct
Command: create accounting method list name shell acct
Success.
DGS-3000-28XMP:admin#
```
## **4-2 config accounting**

## **Описание**

Данная команда используется для настройки пользовательского списка или списка методов аккаунтинга по умолчанию на коммутаторе.

#### **Синтаксис**

**config accounting [default | method\_list\_name <string 15>] method {tacacs+ | radius | server\_group <string 15> | none}(1)**

## **Параметры**

**default** – указывает на настройку списка методов аккаунтинга по умолчанию.

**method\_list\_name** – указывает на настройку пользовательского списка методов аккаунтинга.  **<string 15>** – введите имя списка методов.

**method** – укажите метод аккаунтинга.

**tacacs+** – указывает на использование встроенной группы серверов TACACS+.

**radius** – указывает на использование встроенной группы серверов RADIUS.

**server\_group** – указывает на использование пользователем группы серверов.

# **<string 15>** – введите имя группы серверов.

**none** – укажите для отключения аккаунтинга.

#### **Ограничения**

Только пользователи уровня Administrator могут выполнять данную команду.

## **Пример**

Настройка пользовательского списка методов «shell acct» с использованием встроенной группы серверов TACACS+ и следующей за ней встроенной группы серверов RADIUS:

```
DGS-3000-28XMP:admin#config accounting method list name shell acct method tacacs+ radius
Command: config accounting method list name shell acct method tacacs+ radius
```
Success.

DGS-3000-28XMP:admin#

## **4-3 delete accounting method\_list\_name**

# **Описание**

Данная команда используется для удаления пользовательского списка методов аккаунтинга.

#### **Синтаксис**

**delete accounting method\_list\_name <string 15>**

#### **Параметры**

**<string 15>** – введите имя списка методов.

## **Ограничения**

Только пользователи уровня Administrator могут выполнять данную команду.

## **Пример**

Удаление пользовательского списка методов «shell\_acct»:

```
DGS-3000-28XMP:admin#delete accounting method list name shell acct
Command: delete accounting method_list_name shell_acct
```
Success.

DGS-3000-28XMP:admin#

#### **4-4 show accounting**

#### **Описание**

Данная команда используется для просмотра списка методов аккаунтинга.

# **Синтаксис show accounting [default | method\_list\_name <string 15> | all]**

## **Параметры**

```
default – укажите для отображения списка методов аккаунтинга по умолчанию.
```
**method\_list\_name** – укажите для отображения пользовательского списка методов аккаунтинга.  **<string 15>** – введите имя списка методов.

**all** – отображение всех списков методов.

## **Ограничения**

Только пользователи уровня Administrator могут выполнять данную команду.

# **Пример**

Отображение заданного пользователем списка методов «shell\_acct»:

```
DGS-3000-28XMP:admin#show accounting method list name shell acct
Command: show accounting method list name shell acct
Method List Name Priority Method Name
                                   Comment
1shell acct
                     tacacs+
                                   Built-in Group
              \mathcal{P}Built-in Group
                     radius
DGS-3000-28XMP:admin#
```
## **4-5 config accounting service**

#### **Описание**

Данная команда используется для настройки статуса указанного сервиса аккаунтинга.

#### **Синтаксис**

**config accounting service [network | shell | system] state [enable {[radius\_only | method\_list\_name <string 15> | default\_method\_list]} | disable]**

#### **Параметры**

**network** – указывает сервис аккаунтинга для управления доступом 802.1Х на порту. По умолчанию данный сервис отключен.

**shell** – указывает сервис аккаунтинга для событий shell. Когда пользователь входит или выходит из учетной записи на коммутаторе (через консоль, Telnet или SSH) и происходит тайм-аут, информация аккаунтинга будет собираться и отправляться на RADIUS-сервер. По умолчанию данный сервис отключен.

**system** – указывает сервис аккаунтинга для системных событий: reset и reboot. По умолчанию данный сервис отключен.

**state** – указывает статус указанных сервисов.

**enable** – укажите для включения указанного сервиса аккаунтинга.

**radius\_only** – (опционально) указывает использование только RADIUS-сервера, созданного командой **config radius add**.

**method\_list\_name** – (опционально) уажите, чтобы использовать только пользовательский список методов аккаунтинга, созданный командой **create accounting method\_list\_name**.  **<string 15>** – введите имя списка методов.

**default\_method\_list** – (опционально) укажите, чтобы использовать список методов по умолчанию.

**disable** – отключить указанный сервис аккаунтинга.

#### **Ограничения**

Только пользователи уровня Administrator, Operator и Power User могут выполнять данную команду.

#### **Пример**

Включение списка методов аккаунтинга ААА «shell\_acct» для событий shell:

```
DGS-3000-28XMP:admin#config accounting service shell state enable method list name shell acct
Command: config accounting service shell state enable method list name shell acct
```
Success.

 $DGS-3000-28XMP:$ admin#

## **4-6 config accounting service command**

## **Описание**

Данная команда используется для настройки возможности логирования команд указанного уровня сервисом аккаунтинга. Если уровень команды не указан, выбранными считаются все уровни.

## **Синтаксис**

# **config accounting service command {administrator | operator | power\_user | user} [method\_list\_name <string 15> | none]**

#### **Параметры**

**administrator** – (опционально) использовать команды уровня Administrator.

**operator** – (опционально) использовать команды уровня Operator.

**power\_user** – (опционально) использовать команды уровня Power User.

**user** – (опционально) использовать команды уровня User.

**method\_list\_name** – использовать только пользовательский список методов аккаунтинга, созданный командой **create accounting method\_list\_name**. **<string 15>** – введите имя списка методов.

**none** – отключить данную функцию.

## **Ограничения**

Только пользователи уровня Administrator, Operator и Power User могут выполнять данную команду.

#### **Пример**

Настройка выполнения команд уровня Administrator для списка методов аккаунтинга ААА «shell\_acct»:

```
DGS-3000-28XMP:admin#config accounting service command administrator method list name
shell acct
Command: config accounting service command administrator method list name shell acct
Success.
DGS-3000-28XMP:admin#
```
#### **4-7 show accounting service**

## **Описание** Данная команда используется для просмотра статуса сервисов аккаунтинга.

**Синтаксис show accounting service**

**Параметры** Нет.

**Ограничения** Нет.

**Пример**

Отображение информации о сервисах аккаунтинга RADIUS:

```
DGS-3000-28XMP:admin#show accounting service
Command: show accounting service
                 Method
Accounting State
------------------- ----------------
Network : Disabled
Shell : Enabled shell_acct
System : Enabled
DGS-3000-28XMP:admin#
```
#### **4-8 create tacacs server\_host**

#### **Описание**

Данная команда используется для создания сервера TACACS. Когда создается ААА-сервер, его IP-адрес и протокол являются индексом. На одном физическом порту может быть запущено более одного сервиса протоколов. Максимальное количество поддерживаемых сервером узлов – 16.

## **Синтаксис**

```
create tacacs server_host [<ipaddr> | <ipv6addr>] {port <int 1-65535> | timeout <int 1-255> | 
retransmit <int 1-20>}
```
#### **Параметры**

**<ipaddr>** – укажите IP-адрес сервера. **<ipv6addr>** – укажите IPv6-адрес сервера. **port** – (опционально) номер порта сервера TACACS. **<int 1-65535>** – укажите номер порта. Значение по умолчанию – 49. **timeout** – (опционально) время ожидания ответа от сервера.

**<int 1-255>** – укажите время в секундах. Значение по умолчанию – 5 секунд. **retransmit** – (опционально) счетчик количества повторных запросов.

**<int 1-20>** – укажите значение здесь. Значение по умолчанию – 2.

#### **Ограничения**

Только пользователи уровня Administrator могут выполнять данную команду.

#### **Пример**

#### Создание сервера TACACS:

```
DGS-3000-28XMP:admin#create tacacs server host 10.1.1.222 port 15555 timeout 10
Command: create tacacs server host 10.1.1.222 port 15555 timeout 10
Success.
DGS-3000-28XMP:admin#
```
# **4-9 config tacacs server\_host**

#### **Описание**

Данная команда используется для настройки сервера TACACS.

## **Синтаксис**

config tacacs server\_host [<ipaddr> | <ipv6addr>] {port <int 1-65535> | timeout <int 1-255> | **retransmit <int 1-20>}**

#### **Параметры**

**<ipaddr>** – укажите IP-адрес сервера.

**<ipv6addr>** – укажите IPv6-адрес сервера.

**port** – (опционально) номер порта сервера TACACS. **<int 1-65535>** – укажите номер порта. Значение по умолчанию – 49.

**timeout** – (опционально) время ожидания ответа от сервера.

**<int 1-255>** – укажите время в секундах. Значение по умолчанию – 5 секунд.

**retransmit** – (опционально) счетчик количества повторных запросов.

**<int 1-20>** – укажите значение здесь. Значение по умолчанию – 2.

# **Ограничения**

Только пользователи уровня Administrator могут выполнять данную команду.

## **Пример**

Настройка количества повторных запросов для сервера TACACS в количестве 5:

```
DGS-3000-28XMP:admin#config tacacs server host 10.1.1.222 retransmit 5
Command: config tacacs server host 10.1.1.222 retransmit 5
Success.
DGS-3000-28XMP:admin#
```
# **4-10 create xtacacs server\_host**

## **Описание**

Данная команда используется для создания сервера ХTACACS. Когда создается ААА-сервер, его IP-адрес и протокол являются индексом. На одном физическом порту может быть запущено более одного сервиса протоколов. Максимальное количество поддерживаемых сервером узлов – 16.

## **Синтаксис**

**create xtacacs server\_host [<ipaddr> | <ipv6addr>] {port <int 1-65535> | timeout <int 1-255> | retransmit <int 1-20>}**

#### **Параметры**

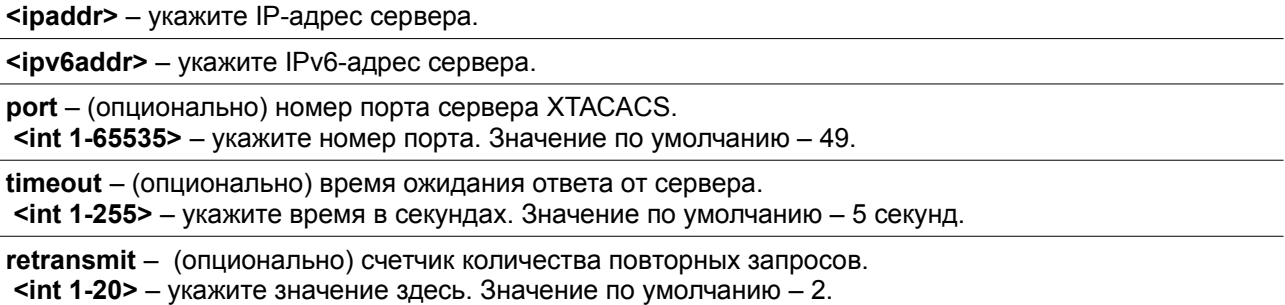

#### **Ограничения**

Только пользователи уровня Administrator могут выполнять данную команду.

#### **Пример**

#### Создание сервера ХTACACS:

```
DGS-3000-28XMP:admin#create xtacacs server host 10.1.1.222 port 15555 timeout 10
Command: create xtacacs server host 10.1.1.222 port 15555 timeout 10
Success.
DGS-3000-28XMP:admin#
```
# **4-11 config xtacacs server\_host**

## **Описание**

Данная команда используется для настройки сервера XTACACS.

#### **Синтаксис**

config xtacacs server\_host [<ipaddr> | <ipv6addr>] {port <int 1-65535> | timeout <int 1-255> | **retransmit <int 1-20>}**

## **Параметры**

**<ipaddr>** – укажите IP-адрес сервера.

**<ipv6addr>** – укажите IPv6-адрес сервера.

**port** – (опционально) номер порта сервера XTACACS. **<int 1-65535>** – укажите номер порта. Значение по умолчанию – 49.

**timeout** – (опционально) время ожидания ответа от сервера. **<int 1-255>** – укажите время в секундах. Значение по умолчанию – 5 секунд.

**retransmit** – (опционально) счетчик количества повторных запросов. **<int 1-20>** – укажите значение здесь. Значение по умолчанию – 2.

#### **Ограничения**

Только пользователи уровня Administrator могут выполнять данную команду.

#### **Пример**

Настройка количества повторных запросов для сервера XTACACS в количестве 5:

```
DGS-3000-28XMP:admin#config xtacacs server_host 10.1.1.222 retransmit 5
Command: config xtacacs server host 10.1.1.222 retransmit 5
```
Success.

DGS-3000-28XMP:admin#

# **4-12 create tacacs+ server\_host**

## **Описание**

Данная команда используется для создания сервера TACACS+. Когда создается сервер ААА, его IP-адрес и протокол являются индексом. На одном физическом порту может быть запущено более одного сервиса протоколов. Максимальное количество поддерживаемых серверных узлов – 16.

## **Синтаксис**

create tacacs+ server\_host [<ipaddr> | <ipv6addr>] {port <int 1-65535> | key [<key\_string 254> | **none] | timeout <int 1-255>}**

## **Параметры**

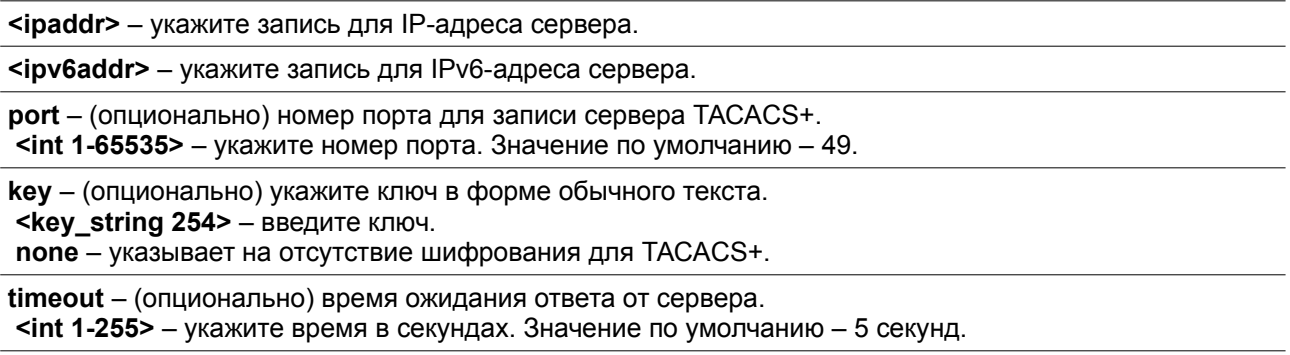

## **Ограничения**

Только пользователи уровня Administrator могут выполнять данную команду.

## **Пример**

Создание записи для сервера TACACS+:

```
DGS-3000-28XMP:admin#create tacacs+ server host 10.1.1.222 port 15555 timeout 10
Command: create tacacs+ server host 10.1.1.222 port 15555 timeout 10
Success.
DGS-3000-28XMP:admin#
```
# **4-13 config tacacs+ server\_host**

#### **Описание**

Данная команда используется для настройки записи для сервера TACACS+.

## **Синтаксис**

```
config tacacs+ server_host [<ipaddr> | <ipv6addr>] {port <int 1-65535> | key [<key_string 254> |
none] | timeout <int 1-255>}
```
#### **Параметры**

**<ipaddr>** – укажите запись для IP-адреса сервера.

**<ipv6addr>** – укажите запись для IPv6-адреса сервера.

**port** – (опционально) номер порта для записи сервера TACACS+. **<int 1-65535>** – укажите номер порта. Значение по умолчанию – 49.

**key** – (опционально) ключ в форме обычного текста.

**<key\_string 254>** – введите ключ.

**none** – указывает на отсутствие шифрования для TACACS+.

**timeout** – (опционально) время ожидания ответа от сервера. **<int 1-255>** – укажите время в секундах. Значение по умолчанию – 5 секунд.

## **Ограничения**

Только пользователи уровня Administrator могут выполнять данную команду.

#### **Пример**

Настройка записи для сервера TACACS+ со значением ключа «abc123»:

```
DGS-3000-28XMP:admin#config tacacs+ server host 10.1.1.222 key "abcl23"
Command: config tacacs+ server_host 10.1.1.222 key "abc123"
Success.
DGS-3000-28XMP:admin#
```
## **4-14 create radius server\_host**

# **Описание**

Данная команда используется для создания записи для RADIUS-сервера. Когда создается запись для ААА-сервера, его IP-адрес и протокол являются индексом. На одном физическом порту может быть запущено более одного сервиса протоколов. Максимальное количество поддерживаемых записей для сервера – 16.

# **Синтаксис**

**create radius server\_host [<ipaddr> | <ipv6addr>] {auth\_port <int 1-65535> | acct\_port <int 1-65535> | key [<key\_string 254> | none] | timeout <int 1-255> | retransmit <int 1-20>}**

#### **Параметры**

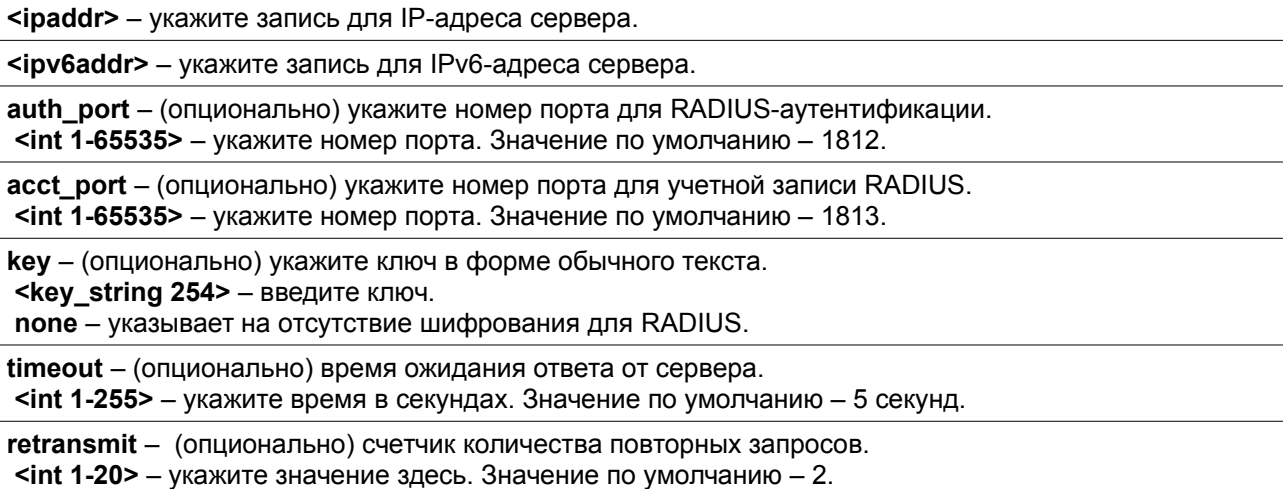

#### **Ограничения**

Только пользователи уровня Administrator могут выполнять данную команду.

#### **Пример**

## Создание записи для сервера RADIUS:

```
DGS-3000-28XMP:admin#create radius server host 10.1.1.222 auth port 15555 timeout 110
Command: create radius server host 10.1.1.222 auth port 15555 timeout 110
Success.
DGS-3000-28XMP:admin#
```
# **4-15 config radius server\_host**

#### **Описание**

Данная команда используется для настройки записи для RADIUS-сервера.

#### **Синтаксис**

**config radius server\_host [<ipaddr> | <ipv6addr>] {auth\_port <int 1-65535> | acct\_port <int 1-65535> | key [<key\_string 254> | none] | timeout <int 1-255> | retransmit <int 1-20>}**

#### **Параметры**

**<ipaddr>** – укажите запись для IP-адреса сервера.

**<ipv6addr>** – укажите запись для IPv6-адреса сервера.

**auth\_port** – (опционально) укажите номер порта для RADIUS-аутентификации. **<int 1-65535>** – укажите номер порта. Значение по умолчанию – 1812.

**acct\_port** – (опционально) укажите номер порта для учетной записи RADIUS. **<int 1-65535>** – укажите номер порта. Значение по умолчанию – 1813.

**key** – (опционально) укажите ключ в форме обычного текста. **<key\_string 254>** – введите ключ.

**none** – указывает на отсутствие шифрования для RADIUS.

**timeout** – (опционально) время ожидания ответа от сервера.

**<int 1-255>** – укажите время в секундах. Значение по умолчанию – 5 секунд.

**retransmit** – (опционально) счетчик количества повторных запросов. **<int 1-20>** – укажите значение здесь. Значение по умолчанию – 2.

#### **Ограничения**

Только пользователи уровня Administrator могут выполнять данную команду.

## **Пример**

Настройка записи для сервера RADIUS со значением ключа «abc123»:

```
DGS-3000-28XMP:admin#config radius server host 10.1.1.222 key "abc123"
Command: config radius server host 10.1.1.222 key "abc123"
Success.
DGS-3000-28XMP:admin#
```
## **4-16 delete aaa server\_host**

**Описание**

Данная команда используется для удаления указанной записи ААА-сервера.

## **Синтаксис**

# **delete aaa server\_host [<ipaddr> | <ipv6addr>] protocol [tacacs | xtacacs | tacacs+ | radius]**

#### **Параметры**

**<ipaddr>** – укажите запись для IP-адреса сервера.

**<ipv6addr>** – укажите запись для IPv6-адреса сервера

**protocol** – укажите протокол, используемый с ААА. **tacacs** – указывает протокол TACACS. **xtacacs** – указывает протокол XTACACS. **tacacs+** – указывает протокол TACACS+. **radius** – указывает протокол RADIUS.

## **Ограничения**

Только пользователи уровня Administrator могут выполнять данную команду.

## **Пример**

Удаление протокола TACACS+, используемого с сервером ААА с IP-адресом 10.1.1.222:

DGS-3000-28XMP:admin#delete aaa server host 10.1.1.222 protocol tacacs+ Command: delete aaa server host 10.1.1.222 protocol tacacs+ Success.

DGS-3000-28XMP:admin#

## **4-17 show aaa server\_host**

## **Описание**

Данная команда используется для просмотра информации о записях ААА-сервера.

## **Синтаксис show aaa server\_host**

#### **Параметры**

Нет.

## **Ограничения**

Только пользователи уровня Administrator могут выполнять данную команду.

## **Пример**

Отображение информации о записях ААА-сервера:

```
DGS-3000-28XMP:admin#show aaa server_host
Command: show aaa server host
IP Address Mortocl Port Acct Time Retry Key
                          Port out
10.1.1.222 RADIUS 15555 1813 110 2 abc123
              TACACS 15555 - 5 2
10.1.1.222
                                      \sim10.1.1.222<br>10.1.1.222TACACS+ 15555 - 5 - abc123<br>XTACACS 15555 - 5 2 -
Total Entries : 4
DGS-3000-28XMP:admin#
```
#### **4-18 create aaa server\_group**

#### **Описание**

Данная команда используется для создания группы пользовательских серверов ААА. Максимально доступно 8 групп серверов, включая встроенные. В каждой группе серверов может быть до 8 серверных узлов.

#### **Синтаксис**

**create aaa server\_group <string 15>**

#### **Параметры**

**<string 15>** – имя группы серверов.

## **Ограничения**

Только пользователи уровня Administrator могут выполнять данную команду.

#### **Пример**

Создание пользовательской группы серверов ААА «group\_1»:

```
DGS-3000-28XMP:admin#create aaa server group group 1
Command: create aaa server group group 1
Success.
```
DGS-3000-28XMP:admin#

#### **4-19 config aaa server\_group**

## **Описание**

Данная команда используется для добавления или удаления записи ААА-сервера из указанной группы серверов.

## **Синтаксис**

**config aaa server\_group [tacacs | xtacacs | tacacs+ | radius | group\_name <string 15>] [add | delete]**

#### **server\_host [<ipaddr> | <ipv6addr>] protocol [tacacs | xtacacs | tacacs+ | radius]**

#### **Параметры**

**tacacs** – указывает на использование встроенной группы серверов TACACS.

**xtacacs** – указывает на использование встроенной группы серверов XTACACS.

**tacacs+** – указывает на использование встроенной группы серверов TACACS+.

**radius** – указывает на использование встроенной группы серверов RADIUS.

**group\_name** – укажите имя пользовательской группы. **<string 15>** – укажите имя группы серверов.

**add** – добавить сервер в группу серверов.

**delete** – удалить сервер из группы серверов.

**server\_host** – указывает сервер. **<ipaddr>** – указывает IP-адрес сервера. **<ipv6addr>** – указывает IPv6-адрес сервера.

**protocol** – указывает протокол, используемый с ААА. **tacacs** – указывает протокол TACACS. **xtacacs** – указывает протокол XTACACS. **tacacs+** – указывает протокол TACACS+. **radius** – указывает протокол RADIUS.

#### **Ограничения**

Только пользователи уровня Administrator могут выполнять данную команду.

#### **Пример**

Добавление сервера ААА с IP-адресом 10.1.1.222 в группу серверов «group\_1»:

```
DGS-3000-28XMP:admin# config aaa server_group_group_name_group_1 add server_host 10.1.1.222
protocol tacacs+
Command: config aaa server group group name group 1 add server host 10.1.1.222 protocol
tacacs+
Success.
DGS-3000-28XMP:admin#
```
## **4-20 delete aaa server\_group**

## **Описание**

Данная команда используется для удаления группы пользовательских серверов ААА.

## **Синтаксис**

**delete aaa server\_group <string 15>**

#### **Параметры**

**<string 15>** – укажите имя группы серверов.

#### **Ограничения**

Только пользователи уровня Administrator могут выполнять данную команду.

## **Пример**

Удаление пользовательской группы серверов ААА «group\_1»:

```
DGS-3000-28XMP:admin#delete aaa server group group 1
Command: delete aaa server_group_group_1
Success.
```

```
DGS-3000-28XMP:admin#
```
## **4-21 show aaa server\_group**

# **Описание**

Данная команда используется для просмотра групп серверов ААА.

# **Синтаксис**

**show aaa server\_group {<string 15>}**

#### **Параметры**

**<string 15>** – (опционально) укажите имя группы серверов.

#### **Ограничения**

Только пользователи уровня Administrator могут выполнять данную команду.

# **Пример**

## Отображение всех групп серверов ААА:

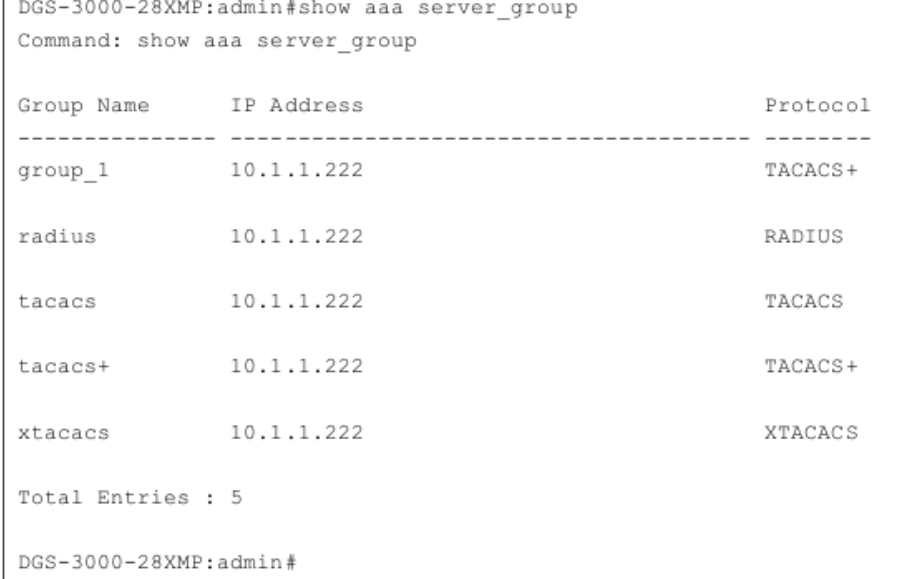

# **4-22 show aaa**

## **Описание**

Данная команда используется для просмотра глобальных настроек ААА.

## **Синтаксис**

# **show aaa**

**Параметры** Нет.

**Ограничения**

Нет.

## **Пример**

Отображение глобальных настроек ААА:

```
DGS-3000-28XMP:admin#show aaa
Command: show aaa
Authentication Policy: Disabled
Accounting Network Service State: Disabled
Accounting Network Service Method:
Accounting Shell Service State: Disabled
Accounting Shell Service Method:
Accounting System Service State: Disabled
Accounting System Service Method:
Accounting Admin Command Service Method:
Accounting Operator Command Service Method:
Accounting PowerUser Command Service Method:
Accounting User Command Service Method:
```
DGS-3000-28XMP:admin#

# **5. Команды предотвращения атак ARP Spoofing**

**config arp\_spoofing\_prevention** [add gateway\_ip <ipaddr> gateway\_mac <macaddr> ports [<portlist> | all] | delete gateway\_ip <ipaddr>]

**config arp\_spoofing\_prevention syslog state** [enable | disable]

**show arp\_spoofing\_prevention**

#### **5-1 config arp\_spoofing\_prevention**

## **Описание**

Команда предназначена для настройки ARP-записи, используемой для предотвращения атак ARP Spoofing с подменой МАС-адреса шлюза. После создания такой записи система будет отбрасывать ARP-пакеты, у которых IP-адрес источника совпадает с IP-адресом шлюза, но не совпадают МАС-адрес источника и МАС-адрес шлюза.

# **Синтаксис**

config arp\_spoofing\_prevention [add gateway\_ip <ipaddr> gateway\_mac <macaddr> ports [<portlist> **| all] | delete gateway\_ip <ipaddr>]**

#### **Параметры**

**add** – указывает на добавление записи ARP Spoofing Prevention. **gateway\_ip** – указывает настройку IP-адреса шлюза. **<ipaddr>** – введите IP-адрес.  **gateway\_mac** – указывает МАС-адреса шлюза. **<macaddr>** – введите МАС-адрес.  **ports** – указывает диапазон настраиваемых портов. **<portlist>** – введите список портов. **add** – указывает настройку всех портов.

**delete** – указывает на удаление записи ARP Spoofing Prevention. **gateway\_ip** – указывает IP-адреса шлюза. **<ipaddr>** – введите IP-адрес.

# **Ограничения**

Только пользователи уровня Administrator, Operator и Power User могут выполнять данную команду.

#### **Пример**

Настройка записи ARP Spoofing Prevention:

```
DGS-3000-28XMP:admin# config arp spoofing prevention add gateway ip 10.254.254.251
gateway mac 00-00-00-11-11-11 ports 1-2
Command: config arp spoofing prevention add gateway ip 10.254.254.251 gateway ma
c 00-00-00-11-11-11 ports 1-2
Success.
DGS-3000-28XMP:admin#
```
## **Описание**

Команда используется для настройки статуса системного журнала (syslog) для ARP Spoofing Prevention.

## **Синтаксис**

**config arp\_spoofing\_prevention syslog state [enable | disable]**

#### **Параметры**

**enable** – включение логирования МАС-адреса атакующего, если IP-адрес атаки совпадает с адресом шлюза.

**disable** – отключение логирования МАС-адреса атакующего, если IP-адрес атаки совпадает с адресом шлюза.

## **Ограничения**

Только пользователи уровня Administrator, Operator и Power User могут выполнять данную команду.

# **Пример**

Включение системного журнала для ARP Spoofing Prevention:

DGS-3000-28XMP:admin#config arp spoofing prevention syslog state enable Command: config arp spoofing prevention syslog state enable

Success.

DGS-3000-28XMP:admin#

## **5-3 show arp\_spoofing\_prevention**

#### **Описание**

Команда используется для просмотра записи ARP Spoofing Prevention.

**Синтаксис show arp\_spoofing\_prevention**

**Параметры** Нет.

**Ограничения** Нет.

**Пример** Отображение записей ARP Spoofing Prevention:

```
DGS-3000-28XMP:admin#show arp_spoofing_prevention
Command: show arp_spoofing_prevention
Log State: Enabled
Gateway IP Gateway MAC Ports
Total Entries: 1
DGS-3000-28XMP:admin#
```
# **6. Команды логирования выполненных команд**

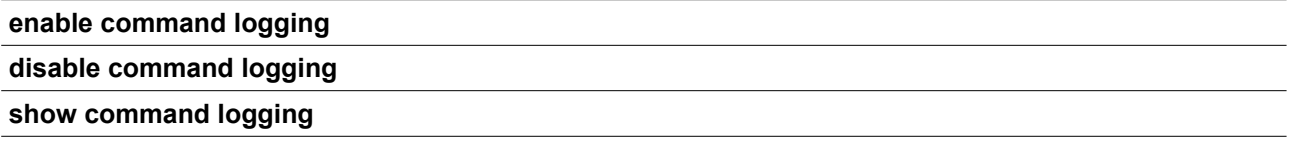

# **6-1 enable command logging**

## **Описание**

Команда используется для включения функции логирования выполненных команд. По умолчанию функция отключена.

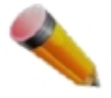

**Примечание**: ни одна команда конфигурации не будет регистрироваться в журнале, пока коммутатор находится в процессе загрузки. При условии, что пользователь проходит аутентификацию AAA, имя пользователя не должно меняться, если используется команда enable admin.

# **Синтаксис enable command logging**

## **Параметры**

Нет.

## **Ограничения**

Только пользователи уровня Administrator могут выполнять данную команду.

## **Пример**

Включение функции логирования выполненных команд:

```
DGS-3000-28XMP:admin# enable command logging
Command: enable command logging
Success.
DGS-3000-28XMP:admin#
```
# **6-2 disable command logging**

## **Описание**

Команда используется для отключения функции логирования выполненных команд.

**Синтаксис disable command logging**

**Параметры** Нет.

## **Ограничения**

Только пользователи уровня Administrator могут выполнять данную команду.

# **Пример**

Отключение функции логирования выполненных команд:

```
DGS-3000-28XMP:admin# disable command logging
Command: disable command logging
Success.
DGS-3000-28XMP:admin#
```
## **6-3 show command logging**

#### **Описание**

Команда используется для просмотра статуса функции логирования выполненных команд на коммутаторе.

# **Синтаксис show command logging**

## **Параметры**

Нет.

## **Ограничения**

Только пользователи уровня Administrator и Operator могут выполнять данную команду.

## **Пример**

Отображение статуса функции логирования выполненных команд на коммутаторе:

```
DGS-3000-28XMP:admin# show command logging
Command: show command logging
Command Logging State : Disabled
DGS-3000-28XMP:admin#
```
# **7. Команды предотвращения атак DoS**

**config dos prevention dos type** [{land\_attack | blat\_attack | tcp\_null\_scan | tcp\_xmasscan | tcp\_synfin | tcp\_syn\_srcport\_less\_1024 | ping\_death\_attack | tcp\_tiny\_frag\_attack} | all] {action [drop] | state [enable | disable]}

show dos\_prevention {land\_attack | blat\_attack | tcp\_null\_scan | tcp\_xmasscan | tcp\_synfin | tcp\_syn\_srcport\_less\_1024 | ping\_death\_attack | tcp\_tiny\_frag\_attack}

**config dos\_prevention trap** [enable | disable]

**config dos\_prevention log** [enable | disable]

# **7-1 config dos\_prevention dos\_type**

## **Описание**

Команда используется для включения и настройки механизма предотвращения атак Denial-of-Service (DoS Prevention). Сопоставление пакетов при использовании DoS prevention выполняется аппаратно. Для каждого типа атаки содержимое пакета будет сопоставляться с определенным шаблоном.

## **Синтаксис**

**config dos\_prevention dos\_type [{land\_attack | blat\_attack | tcp\_null\_scan | tcp\_xmasscan | tcp\_synfin | tcp\_syn\_srcport\_less\_1024 | ping\_death\_attack | tcp\_tiny\_frag\_attack} | all] {action [drop] | state [enable | disable]}**

#### **Параметры**

**land\_attack** – (опционально) проверяет, совпадает ли адрес источника с адресом назначения принимаемого IP-пакета.

**blat\_attack** – (опционально) проверяет, совпадает ли порт источника с портом назначения принимаемого TCP-пакета.

**tcp\_null\_scan** – (опционально) проверяет, не содержит ли принимаемый TCP-пакет флаги и порядковый номер (sequence number) 0.

**tcp\_xmasscan** – (опционально) проверяет, содержит ли принимаемый TCP-пакет флаги URG, Push и FIN.

**tcp\_synfin** – (опционально) проверяет, содержит ли принимаемый TCP-пакет флаги FIN и SYN.

**tcp\_syn\_srcport\_less\_1024** – (опционально) проверяет, чтобы порт источника TCP-пакетов не был меньше 1024.

**ping\_death\_attack** – (опционально) проверяет, являются ли принимаемые пакеты фрагментированными ICMP-пакетами.

**tcp\_tiny\_frag\_attack** – (опционально) проверяет, являются ли пакеты малыми фрагментами TCP-пакетов.

**all** – указывает все типы DoS-атак.

**action** – (опционально) указывает на выполнение следующего действия при включении механизма предотвращения DoS-атак.

**drop** – отбрасывать пакеты DoS-атак.

**state** – (опционально) указывает статус механизма предотвращения DoS-атак.

**enable** – включить механизм предотвращения DoS-атак.

**disable** – отключить механизм предотвращения DoS-атак.

## **Ограничения**

Только пользователи уровня Administrator, Operator и Power User могут выполнять данную команду.

## **Пример**

Включение механизма предотвращения DoS-атак для атак land и blat с действием drop (отбросить):

```
DGS-3000-28XMP:admin# config dos prevention dos type land attack blat attack action drop
state enable
Command: config dos prevention dos type land attack blat attack action drop state enable
Success.
DGS-3000-28XMP:admin#
```
# **7-2 show dos\_prevention**

#### **Описание**

Команда используется для получения информации о работе механизма DoS Prevention, включая информацию о статусе трапов (trap), журнале (log), типе DoS-атак, статусе предотвращения, соответствующем действии, если предотвращение включено, а также информацию о счетчиках DoS-пакетов.

#### **Синтаксис**

show dos\_prevention {land\_attack | blat\_attack | tcp\_null\_scan | tcp\_xmasscan | tcp\_synfin | **tcp\_syn\_srcport\_less\_1024 | ping\_death\_attack | tcp\_tiny\_frag\_attack}**

# **Параметры**

**land\_attack** – (опционально) указывает отображение информации об атаке land.

**blat\_attack** – (опционально) указывает отображение информации об атаке blat.

**tcp\_null\_scan** – (опционально) указывает отображение информации о TCP null scan.

**tcp\_xmasscan** – (опционально) указывает отображение информации о TCP Xmas scan.

**tcp\_synfin** – (опционально) указывает отображение информации о TCP SYN/FIN.

**tcp\_syn\_srcport\_less\_1024** – (опционально) указывает отображение информации о TCP SYN SrcPort less 1024.

**ping\_death\_attack** – (опционально) указывает отображение информации об атаке ping of death.

**tcp\_tiny\_frag\_attack** – (опционально) указывает отображение информации об атаке TCP tiny fragment.

#### **Ограничения**

Нет.

#### **Пример**

Отображение информации о статусе предотвращения DoS-атак:

```
DGS-3000-28XMP:admin# show dos_prevention
Command: show dos prevention
Trap:Disabled Log:Disabled Function Version : 1.01
                          State Action Frame Counts
DoS Type
Land Attack
                           Enabled Drop
                   Enabled Drop<br>Disabled Drop<br>Disabled Drop<br>Disabled Drop
Blat Attack
TCP Null Scan
                                                        \overline{\phantom{a}}TCP Xmas Scan
                                                        \overline{\phantom{a}}TCP SYNFIN
TCP SYN SrcPort Less 1024 Disabled Drop
Ping of Death Attack Disabled Drop<br>TCP Tiny Fragment Attack Disabled Drop
CTRL+C ESC q Quit SPACE n Next Page p Previous Page r Refresh
```
# **7-3 config dos\_prevention trap**

#### **Описание**

Команда используется для включения и отключения трапов для DoS-атак.

#### **Синтаксис**

#### **config dos\_prevention trap [enable | disable]**

#### **Параметры**

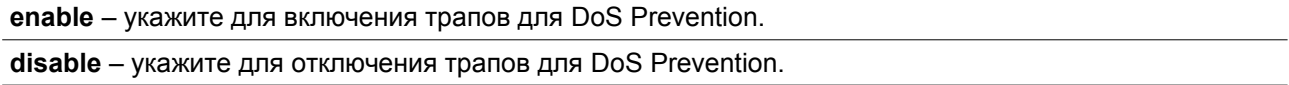

#### **Ограничения**

Только пользователи уровня Administrator, Operator и Power User могут выполнять данную команду.

# **Пример**

## Отключение трапов для DoS Prevention:

```
DGS-3000-28XMP:admin# config dos_prevention trap disable
Command: config dos prevention trap disable
Success.
```
DGS-3000-28XMP:admin#

## **7-4 config dos\_prevention log**

#### **Описание**

Команда позволяет включить или отключить регистрацию событий в журнале для функции DoS Prevention.

# **Синтаксис**

# **config dos\_prevention log [enable | disable]**

## **Параметры**

**enable** – включить логирование для предотвращения DoS-атак.

**disable** – отключить логирование для предотвращения DoS-атак.

## **Ограничения**

Только пользователи уровня Administrator, Operator и Power User могут выполнять данную команду.

# **Пример**

Включение логирования для предотвращения DoS-атак:

```
DGS-3000-28XMP:admin# config dos prevention log enable
Command: config dos prevention log enable
```
Success.

DGS-3000-28XMP:admin#

# **8. Команды Port Security**

## **config port\_security system max\_learning\_addr** [<max\_lock\_no 1-3328> | no\_limit]

config port\_security ports [<portlist>| all] [{admin\_state [enable | disable] | max\_learning\_addr <max lock no 0-3328> | action [drop | shutdown] | lock address mode [permanent | deleteontimeout | deleteonreset]}(1) | {vlan [<vlan\_name 32> | vlanid <vidlist>] max\_learning\_addr [<max\_lock\_no 0-3328> | no\_limit $]\{(1)\}$ 

**config port\_security vlan** [<vlan\_name 32> | vlanid <vidlist>] max\_learning\_addr [<max\_lock\_no 0-3328> | no\_limit]

delete port\_security\_entry [vlan <vlan\_name 32> | vlanid <vlanid 1-4094>] mac\_address <macaddr>

**clear port\_security\_entry** {ports [<portlist> | all] {[vlan <vlan\_name 32> | vlanid <vidlist>]}}

**show port\_security\_entry** {ports {<portlist>} {[vlan <vlan\_name 32> | vlanid <vidlist>]}}

**show port\_security** {ports {<portlist>} {[vlan <vlan\_name 32> | vlanid <vidlist>]}}

**enable port\_security trap\_log**

**disable port\_security trap\_log**

## **8-1 config port\_security system max\_learning\_addr**

## **Описание**

Команда используется для настройки максимального количества записей Port Security, которые могут быть изучены в системе.

Доступно 4 уровня ограничений для количества изученных записей: для всей системы, для порта, для VLAN и для определенной VLAN на порту. В случае превышения лимита новая запись будет отброшена.

Максимальное количество изученных пользователей для системы должно быть больше общего количества изученных пользователей на всех портах.

## **Синтаксис**

**config port\_security system max\_learning\_addr [<max\_lock\_no 1-3328> | no\_limit]**

#### **Параметры**

**<max\_lock\_no 1-3328>** – укажите максимальное количество записей Port Security, которые могут быть изучены системой. Если значение меньше, чем текущее количество изученных записей на всех портах, команда не будет выполнена. Доступен диапазон значений от 1 до 3328.

**no\_limit** – указывает отсутствие ограничений на количество записей Port Security, которые могут быть изучены системой. Данное значение используется по умолчанию.

#### **Ограничения**

Только пользователи уровня Administrator, Operator и Power User могут выполнять данную команду.

#### **Пример**

Настройка максимального количества записей Port Security для коммутатора, равного 256:

```
DGS-3000-28XMP:admin# config port security system max learning addr 256
Command: config port security system max learning addr 256
Success.
DGS-3000-28XMP:admin#
```
# **8-2 config port\_security ports**

## **Описание**

Команда используется для административного включения, настройки максимального количества адресов, которые могут быть изучены, а также режима блокирования адреса (Lock Address).

Доступно 4 уровня ограничений для количества изученных записей: для всей системы, для порта, для VLAN и для определенной VLAN на порту. В случае превышения лимита новая запись будет отброшена.

## **Синтаксис**

**config port\_security ports [<portlist> | all] [{admin\_state [enable | disable] | max\_learning\_addr <max\_lock\_no 0-3328> | action [drop | shutdown] | lock\_address\_mode [permanent | deleteontimeout | deleteonreset]}(1) | {vlan [<vlan\_name 32> | vlanid <vidlist>] max\_learning\_addr [<max\_lock\_no 0- 3328> | no\_limit]}(1)]**

#### **Параметры**

**<portlist>** – укажите список портов, для которых будет осуществляться настройка функционала.

**all** – укажите для настройки функционала на всех портах.

**admin\_state** – указывает статус функции Port Security на порту.

 **enable** – укажите для включения функции Port Security на порту.

**disable** – укажите для отключения функции Port Security на порту. Данное значение используется по умолчанию.

**max\_learning\_addr** – определяет максимальное количество записей Port Security, которое может быть изучено на порту. Если указать значение параметра 0, ни один пользователь не будет изучен на данном порту. Если значение меньше текущего количества записей, изученных на порту, команда не будет выполнена. По умолчанию используется значение 32.

**<max\_lock\_no 0-3328>** – введите максимальное количество записей Port Security, которые могут быть изучены. Доступен диапазон значений от 0 до 3328.

**action** – указывает действие, которое необходимо предпринять, если число изученных функционалом Port Security МАС-адресов на порту достигнет максимума.

 **drop** – отбросить новые записи. Данное значение используется по умолчанию.

 **shutdown** – отключить порт и немедленно перейти в состояние «отключено из-за ошибки» (error-disabled). В данном случае изменить статус порта можно только включив его вручную. Отключение применяется только к настройкам Port Security.

**lock address mode** – указывает режим блокирования адреса (Lock Address Mode).

 **permanent** – этот адрес не будет удален, пока пользователь не удалит вручную либо сам адрес, либо VLAN, либо порт из VLAN, либо пока не будет отключена функция Port Security на порту, где изучен адрес.

 **deleteontimeout** – эта запись будет удалена, если она не используется в течение указанного времени (aging time).

 **deleteonreset** – этот адрес будет удален в случае сброса или перезагрузки коммутатора. События, из-за которых удаляются постоянные записи, также будут применены к записям deleteonreset. Данное значение используется по умолчанию.

**vlan** – указывает имя VLAN.

 **<vlan\_name 32>** – введите имя VLAN. Имя VLAN не может содержать более 32 символов.  **vlanid** – указывает VLAN ID. **<vidlist>** – введите VLAN ID.

**max\_learning\_addr** – указывает максимальное количество адресов, которое может быть изучено.  **<max\_lock\_no 0-3328>** – введите максимальное число адресов, которое может быть изучено. Доступен диапазон значений от 0 до 3328.

 **no\_limit** – указывает отсутствие ограничений для количества изучаемых записей.

#### **Ограничения**

Только пользователи уровня Administrator, Operator и Power User могут выполнять данную команду.

#### **Пример**

Настройка функции Port Security на основе порта с максимальным количеством записей, которые могут быть изучены на порту 6, равным 10 и режимом блокировки адреса (Lock Address Mode) permanent:

```
DGS-3000-28XMP:admin# config port security ports 6 admin state enable max learning addr 10
lock address mode permanent
Command: config port security ports 6 admin state enable max learning addr 10
lock_address_mode_permanent
Success.
DGS-3000-28XMP:admin#
```
## **8-3 config port\_security vlan**

## **Описание**

Команда позволяет настроить максимальное количество записей Port Security, которое может быть изучено в определенной VLAN.

Доступно 4 уровня ограничений для количества изученных записей: для всей системы, для порта, для VLAN и для определенной VLAN на порту. В случае превышения лимита новая запись будет отброшена.

## **Синтаксис**

config port\_security vlan [<vlan\_name 32> | vlanid <vidlist>] max\_learning\_addr [<max\_lock\_no 0-**3328> | no\_limit]**

#### **Параметры**

**<vlan\_name 32>** – введите имя VLAN. Имя VLAN не может содержать более 32 символов.

**vlanid** – указывает список VLAN по VLAN ID.  **<vidlist>** – введите список VLAN ID.

**max\_learning\_addr** – указывает максимальное количество записей Port Security, которое может быть изучено в данной VLAN. Если указать значение параметра 0, ни один пользователь не будет изучен в указанной VLAN. Если значение меньше текущего количества записей, изученных в VLAN, команда не будет выполнена.

 **<max\_lock\_no 0-3328>** – введите максимальное количество записей Port Security, которое может быть изучено. Доступен диапазон значений от 0 до 3328.

**no\_limit** – указывает отсутствие ограничений для количества записей Port Security, которые могут быть изучены в определенной VLAN. Данное значение используется по умолчанию.

#### **Ограничения**

Только пользователи уровня Administrator, Operator и Power User могут выполнять данную команду.

## **Пример**

Настройка максимального количества записей Port Security, равного 64, на основе VLAN для VLAN 1:

```
DGS-3000-28XMP:admin# config port security vlan vlanid 1 max learning addr 64
Command: config port security vlan vlanid 1 max learning addr 64
```
Success.

DGS-3000-28XMP:admin#

## **8-4 delete port\_security\_entry**

#### **Описание**

Команда позволяет удалить запись Port Security.

#### **Синтаксис**

**delete port\_security\_entry [vlan <vlan\_name 32> | vlanid <vlanid 1-4094>] mac\_address <macaddr>**

#### **Параметры**

```
vlan – указывает VLAN по имени VLAN. 
 <vlan_name 32> – введите имя VLAN. Имя VLAN не может содержать более 32 символов.
```
**vlanid** – указывает VLAN по VLAN ID.

 **<vlanid 1-4094>** – введите список VLAN ID. Доступен диапазон значений от 1 до 4094.

**mac\_address** – указывает MAC-адрес записи.  **<macaddr>** – введите МАС-адрес.

#### **Ограничения**

Только пользователи уровня Administrator, Operator и Power User могут выполнять данную команду.

## **Пример**

Удаление записи Port Security с МАС-адресом 00-00-00-00-00-01 в VLAN 1:

```
DGS-3000-28XMP:admin# delete port_security_entry_vlanid_1_mac_address_00-00-00-00-00-01
Command: delete port security entry vlanid 1 mac address 00-00-00-00-01
```
Success.

DGS-3000-28XMP:admin#

## **8-5 clear port\_security\_entry**

# **Описание**

Команда позволяет удалить MAC-адреса, изученные с помощью функции Port Security.

## **Синтаксис**

clear port\_security\_entry {ports [<portlist> | all] {[vlan <vlan\_name 32> | vlanid <vidlist>]}}

#### **Параметры**

**ports** – (опционально) указывает диапазон портов, к которым будет применена команда.

 **<portlist>** – укажите порты, для которых необходимо удалить записи об изученных адресах.  **all** – указывает, что все записи Port Security, изученные системой, будут удалены.

**vlan** – (опционально) указывает VLAN, для которой будут удалены изученные записи Port Security.  **<vlan\_name 32>** – введите имя VLAN. Имя VLAN не может содержать более 32 символов.

**vlanid** – (опционально) указывает список VLAN по VLAN ID.  **<vidlist>** – введите список VLAN ID.

#### **Ограничения**

Только пользователи уровня Administrator, Operator и Power User могут выполнять данную команду.

#### **Пример**

Удаление записей Port Security на порту 6:

```
DGS-3000-28XMP:admin# clear port_security_entry_ports_6
Command: clear port security entry ports 6
```
Success.

 $DGS-3000-28XMP:$ admin#

## **8-6 show port\_security\_entry**

## **Описание**

Команда используется для просмотра записей Port Security.

Если выбрано более одного параметра, отображаться будут только записи, соответствующие всем указанным параметрам.

Если указаны порты и VLAN (имя VLAN или список VLAN ID), отображаться будут только записи, соответствующие всем указанным параметрам.

#### **Синтаксис**

# **show port\_security\_entry {ports {<portlist>} {[vlan <vlan\_name 32> | vlanid <vidlist>]}}**

#### **Параметры**

**ports** – (опционально) указывает диапазон портов, для которых будут отображены записи Port Security.

 **<portlist>** – (опционально) введите список портов.

 **vlan** – (опционально) указывает имя VLAN, для которой будут отображены настройки Port Security. **<vlan\_name 32>** – введите имя VLAN. Имя VLAN не может содержать более 32 символов.

 **vlanid** – (опционально) указывает ID VLAN, для которой будут отображены записи Port Security. **<vidlist>** – введите список VLAN ID.

Если никакой из параметров не указан, будут отображены записи для всех портов.

## **Ограничения**

Нет.

## **Пример**

Отображение всех записей Port Security:

```
DGS-3000-28XMP:admin# show port_security_entry
Command: show port security entry
             VID Port Lock Mode
MAC Address
                      --------00-00-00-00-01 1 25 DeleteOnTimeout
Total Entries: 1
DGS-3000-28XMP:admin#
```
## **8-7 show port\_security**

# **Описание**

Команда используется для просмотра текущих настроек Port Security, включая статус, максимальное количество изученных адресов, режим блокирования адреса на порту и/или в VLAN. Если указаны параметры ports и vlanid, отображаться будут настройки для всех этих параметров.

## **Синтаксис**

## **show port\_security {ports {<portlist>} {[vlan <vlan\_name 32> | vlanid <vidlist>]}}**

## **Параметры**

**ports** – (опционально) указывает диапазон портов, для которых будет отображена информация.  **<portlist>** – (опционально) введите список портов.

 **vlan** – (опционально) указывает имя VLAN, для которой будет отображена информация. **<vlan\_name 32>** – введите имя VLAN. Имя VLAN не может содержать более 32 символов.  **vlanid** – (опционально) указывает ID VLAN, для которого будет отображена информация.

**<vidlist>** – введите список VLAN ID.

Если никакой из параметров не указан, будут отображены записи для всех портов.

#### **Ограничения**

Нет.

# **Пример**

Отображение глобальных настроек Port Security:

```
DGS-3000-28XMP:admin# show port security
Command: show port security
Port Security Trap/Log : Disabled<br>System Maximum Address : 256
VLAN Configuration (Only VLANs with limitation are displayed)
VID VLAN Name
                                            Max. Learning Addr.
       ---------------------------------
                                             ------------------
\mathbf{1}default
                                             64
DGS-3000-28XMP:admin#
```
## **8-8 enable port\_security trap\_log**
### **Описание**

Команда используется для включения трапов и логирования для Port Security. Если данная команда включена, то при обнаружении недопустимых MAC-адресов будут отправляться уведомления с информацией о МАС-адресе и порте, также данная информация будет записана в журнал.

### **Синтаксис**

**enable port\_security trap\_log**

### **Параметры**

Нет.

# **Ограничения**

Только пользователи уровня Administrator, Operator и Power User могут выполнять данную команду.

# **Пример**

#### Включение трапов для Port Security:

```
DGS-3000-28XMP:admin# enable port security trap log
Command: enable port_security_trap_log
Success.
DGS-3000-28XMP:admin#
```
# **8-9 disable port\_security trap\_log**

#### **Описание**

Команда используется для отключения трапов и логирования для Port Security. Если трапы для Port Security отключены, уведомления не будут отправляться при обнаружении недопустимых MAC-адресов, записи в журнале также создаваться не будут.

### **Синтаксис**

**disable port\_security trap\_log**

# **Параметры**

Нет.

#### **Ограничения**

Только пользователи уровня Administrator, Operator и Power User могут выполнять данную команду.

## **Пример**

Отключение отправки трапов для Port Security с коммутатора:

```
DGS-3000-28XMP:admin# disable port security trap log
Command: disable port security trap log
Success.
DGS-3000-28XMP:admin#
```